# Texas Wildlife Information Management Services (TWIMS)

Deer Breeder Permits and Herd Tracking Instruction Manual

https://apps.tpwd.state.tx.us/privatelands

Texas Parks and Wildlife Department

4200 Smith School Rd.

Austin, TX 78744

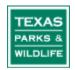

### Tips for Using This Instruction Manual

- 1. All topics listed in the Table of Contents are "linked" to the main document. To jump to a specific set of instructions, simply click on the topic listed in the Table of Contents.
- 2. Screen shots of TWIMS are used throughout the manual to help guide customers to certain areas of the screen. Please look for these red circles that highlight specific buttons or links referred to in the instruction manual.

## **TABLE OF CONTENTS**

#### Click on a topic to jump to that page

#### Login and Personal Information:

| Login to TWIMS 4                                           |
|------------------------------------------------------------|
| Reset Forgotten Password5                                  |
| Change Password                                            |
| Update Contact Information7                                |
| Facility Information:                                      |
| View Facility Information                                  |
| Transfer Permits:                                          |
| View All Transfer Permit Records for Your Facility(s)      |
| Search for a Specific Transfer Permit12                    |
| Request to Activate a Transfer Permit                      |
| Accept or Decline a Transfer Permit 18-20                  |
| Print a Copy of a Transfer Permit                          |
| Edit Deer List for a Transfer Permit                       |
| Complete a Transfer Permit                                 |
| Cancel a Transfer Permit                                   |
| Harvest Report and CWD Testing:                            |
| Submit Harvest Log and CWD Test Results for a Release Site |

#### LOGIN AND PERSONAL INFORMATION

#### Log in to TWIMS:

- 1. Visit <u>https://apps.tpwd.state.tx.us/privatelands</u>
- 2. Enter the email address you have registered with TPWD for your login name. Use all lower case letters when typing your login name. Make sure no spaces are accidentally entered anywhere in the "Login Name" box.
- **3.** Type your current password in the space provided. Your password is case sensitive and must be entered exactly as it was created.
- 4. Click "Account Login."

| Skip to content                                           | TEXAS PARKS AND WILDLIFE                                                                                                    |
|-----------------------------------------------------------|----------------------------------------------------------------------------------------------------|
| Texas Wildlife Informa                                    | on Management Services (TWIMS)                                                                                                    |
|                                                           |                                                                                                    |
| Login Name                                                | Texas Wildlife Information Management Services (TWIMS)                                                                                                    |
| Password Account Login                                    | The Wildlife Division has instituted the Texas Wildlife Information Management Services (TWIMS) program with the goal of integrating all data collected by the Wildlife Division. The purpose of this program is to create secure, centralized client/server systems to input data into a single database for storing and analyzing data, generating reports, and printing permits. |
| Forgot Paseword                                           | Private Lands Assistance and Managed Lands Deer Permits - Show More Information                                                                                                    |
| Problems Logging In?                                      | Texas Online Deer Breeder System Information - Show More Information                                                                                                    |
|                                                           | Permit Program Information and Applications - Show More Information                                                                                                    |
|                                                           | This Web Site is best viewed with Internet Explorer 8.x and Firefox. If you experience problems with our site and are using a different browser, please update your browser and visit again. Compatibility issues can be reported to our support email.                                                                                                    |
| Toll Free: (800) 792-1<br>WILDLIFE Content of this site @ | fe Department, 4200 Smith School Road, Austin, TX 78744<br>12, Austin: (512) 389-4800<br>exas Parks and Wildlife Department unless otherwise noted.<br>swebsite, contact <u>twims@tpwd.texas.gov</u> . Version prod 1.59.0 10/22/2013 01:28 Pl                                                                                                    |

5. If login fails, check that your email address and password are correctly entered.

#### **Reset Forgotten Password:**

- **1.** For security purposes, Deer Breeder staff cannot view user account passwords. If you think you have forgotten your password, it will have to be reset.
- 2. On the login screen, enter the email address you have registered with TPWD in the box labeled "Login Name." Leave the "Password" field blank.
- 3. Click "Forgot Password." This will reset your current password.

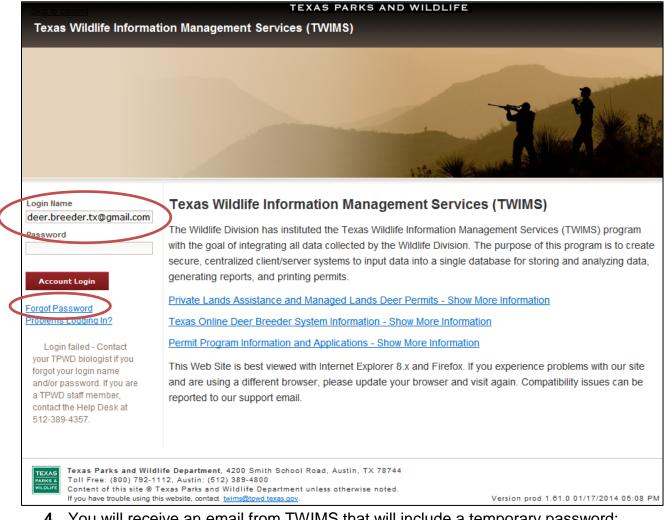

- **4.** You will receive an email from TWIMS that will include a temporary password; retrieve this password, and return to the TWIMS login screen.
- 5. Enter your login name and the temporary password that was emailed to you. Enter the temporary password exactly as it appears in the email.
- 6. Once you have successfully logged in, you will be prompted to change your password. Enter a new password in the space provided. Verify all other personal information listed on the screen, and make any updates that may be needed.
- **7.** Click "Submit" at the very bottom of the page. The "My Profile" page will load. If there are no other changes to make to your personal information, click "Main" in the upper right corner of the page to proceed to the main menu.

#### Change Password:

- **1.** Log in to TWIMS using the email address you have registered with TPWD for your "Login Name" and your current password.
- 2. On the main page (before clicking "Deer Breeder Permits and Herd Tracking"), click on "Change Password" in the upper right hand corner of the screen.

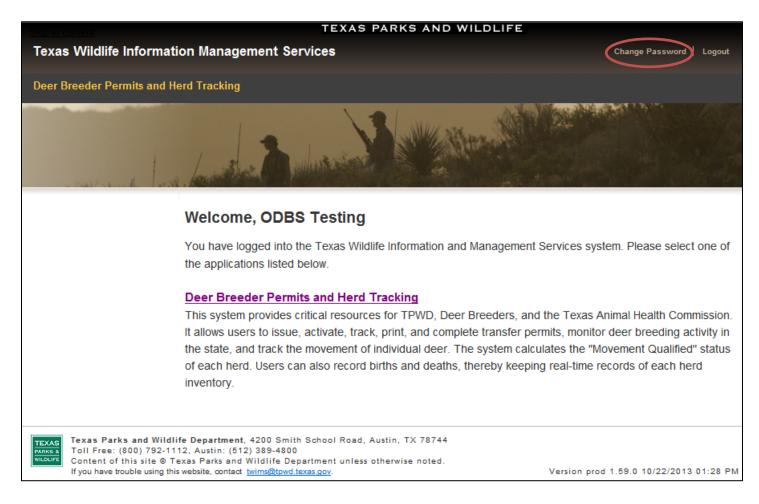

- **3.** On the next page that appears, review the "Password Tips" section, and then enter your desired new password. Passwords are case sensitive.
- **4.** Click "Change." You will receive an email from TWIMS notifying you that the password has been changed.

#### **Update Contact Information:**

- 1. Log in to TWIMS.
- 2. Click "Deer Breeder Permits and Herd Tracking."
- 3. Click "My Profile" in the top right hand corner.

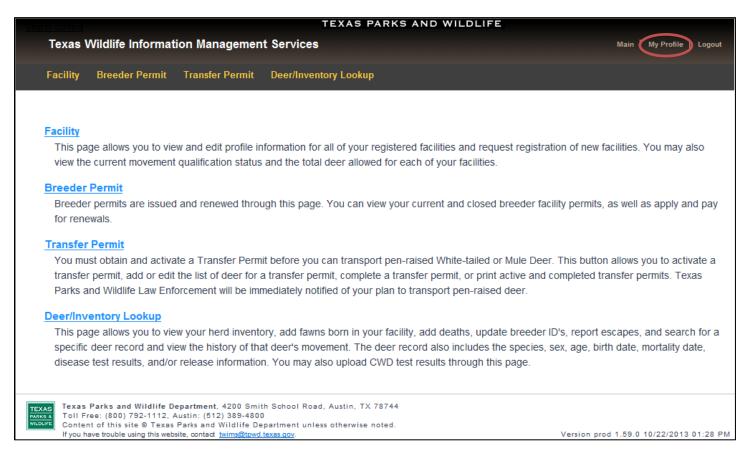

**4.** Edit any information you wish to change on the next screen that appears, and then click "Submit."

\*<u>Note:</u> If you change your email address, your login name will change accordingly, requiring you to use the updated email address when logging in to TWIMS. Your password will remain unchanged when updating your email address.

#### **FACILITY INFORMATION**

#### View Facility Information:

- 1. Click on the "Facility" tab.
- 2. Click on the appropriate facility ID.

| ly Facilities             |                |                           |                     |                      |             |                           |  |
|---------------------------|----------------|---------------------------|---------------------|----------------------|-------------|---------------------------|--|
| Total facilities found: 1 |                |                           |                     |                      |             |                           |  |
| Facility Name             | Facility ID    |                           | Facility Type       | TPWD Facility Status | TAHC Status | Movement Qualified Status |  |
| TPWD Special II-D         | <u>3531D</u>   | Travis                    | DMP Site            | Current              |             | NMQ                       |  |
| TPWD Special-D            | <u>2811D</u>   | Travis                    | DMP Site            | Current              |             | MQ                        |  |
| TPWD Special II-M         | <u>3531M</u>   | Travis                    | Medical Facility    | Current              |             | NMQ                       |  |
| TPWD Special-M            | <u>2811M</u>   | Travis                    | Medical Facility    | Current              |             | MQ                        |  |
| TPWD Special II-N         | <u>3531N</u>   | Travis                    | Nursing Facility    | Current              |             | NMQ                       |  |
| TPWD Special-N            | <u>2811N</u>   | Travis                    | Nursing Facility    | Current              |             | MQ                        |  |
| TPWD Special 1000-        | R <u>5210R</u> | Travis                    | Release Site        | Current              |             | NMQ                       |  |
| TPWD Special II-R         | <u>3531R</u>   | Travis                    | Release Site        | Current              |             | NMQ                       |  |
| TPWD Special III-R        | <u>3750R</u>   | Travis                    | Release Site        | Current              |             | MQ                        |  |
| TPWD Special IV-R         | <u>3879R</u>   | Travis                    | Release Site        | Current              |             | MQ                        |  |
| TPWD Special-R            | <u>2811R</u>   | Travis                    | Release Site        | Current              |             | MQ                        |  |
| TPWD Special              | 2811B          | Travis                    | TX Breeder Facility | Expired              |             | NMQ                       |  |
| View Current Unused       | Unique Numb    | ers for Select One Submit | ×                   |                      |             |                           |  |
| Request more              | 1 - C          | Many?                     | ×                   |                      |             |                           |  |

**3.** Review the information displayed on the next screen that appears. You can review your release site's registered acreage and Class.

| Skip to conten | TEXAS PARKS AND WILDLIFE                                                                                                    | Main   My Profile   Logout              |
|----------------|----------------------------------------------------------------------------------------------------|-----------------------------------------|
| Facility       |                                                                                                    |                                         |
| Facility       |                                                                                                    |                                         |
| My Facil       | ities / Facility Search                                                                                                    |                                         |
|                |                                                                                                    |                                         |
| Facility       | Information                                                                                                    |                                         |
| Breed          | der/Owner ODBS Testing Breeder Serial Number                                                                                                    | TX0000                                  |
|                | Facility Name TPWD Special III-R Facility ID 3750R                                                                                                    |                                         |
|                | Excility Type Release Site                                                                                                    |                                         |
|                | Total Ranch Acreage 150                                                                                                    |                                         |
|                | No Plat File found                                                                                                    |                                         |
|                | Upload Plat File Browse No file selected.                                                                                                    |                                         |
|                | Primary (majority) County Travis                                                                                                    |                                         |
|                | Nearest City/Town Manchaca                                                                                                    |                                         |
|                | Direction from town N                                                                                                    |                                         |
|                | Miles from town 1                                                                                                    |                                         |
|                | On Hwy/Rd Manchaca                                                                                                    |                                         |
|                | Address Line 1 1 mi N of Manchaca on Manchaca                                                                                                    |                                         |
|                | Line 2                                                                                                    |                                         |
|                | City Austin                                                                                                    |                                         |
|                | State TX                                                                                                    |                                         |
|                | Zip 78748 Latitude Longitude                                                                                                    |                                         |
| Statu          | IS                                                                                                    |                                         |
|                | LE Inspection Date <u>View Herd Inventory</u>                                                                                                    |                                         |
|                | Movement Qualified Status Movement Qualified                                                                                                    |                                         |
|                | Transfer Category Class 1 Release Site Help                                                                                                    |                                         |
|                | TPWD Facility Status Current                                                                                                    |                                         |
|                | TAHC Status                                                                                                    |                                         |
|                | Fever Tick Zone No                                                                                                    |                                         |
|                | TAHC Anniversary Date                                                                                                    |                                         |
|                | CWD Enrollment Species                                                                                                    |                                         |
|                | CWD Herd No                                                                                                    |                                         |
|                | Submit                                                                                                    |                                         |
|                |                                                                                                    |                                         |
| RKS & TOILF    | s Parks and Wildlife Department, 4200 Smith School Road, Austin, TX 78744<br>ree: (800) 792-1112, Austin: (512) 389-4800                                 |                                         |
| Conte          | ent of this site © Texas Parks and Wildlife Department unless otherwise noted.<br>』have trouble using this website, contact <u>twims@pwd.texas.gov</u> . | Version prod 2.10.1 12/15/2015 05:04 PM |
| 1              |                                                                                                    |                                         |

#### TRANSFER PERMITS

#### View All Transfer Permit Records for Your Facility(s):

- **1.** Click the "Transfer Permit" tab.
- 2. Leave all fields blank in the section titled "Search for an Existing Transfer Permit." Click "Search."

|                       |                                      |                           |             | TEXAS PARI                | KS AND WILDLI     | FE    |                                          |
|-----------------------|--------------------------------------|---------------------------|-------------|---------------------------|-------------------|-------|------------------------------------------|
| Texas Wildlif         | fe Informa                           | tion Managemer            | nt Servi    | ices                      |                   |       | Main   My Profile   Logout               |
| Facility Breed        | ler Permit 🌘                         | Transfer Permit           | Deer/Inve   | entory Lookup             |                   |       |                                          |
|                       |                                      |                           |             |                           |                   |       |                                          |
|                       |                                      |                           |             | Click Here to Activate    | a New Transfer Pe | ermit |                                          |
| Search for an Ex      | isting Transf                        | fer Permit                |             |                           |                   |       | Hide «                                   |
| Sour                  | rce Facility ID                      |                           |             | Source Facility Name      |                   |       |                                          |
| Destinati             | tion Facility ID                     |                           |             | Destination Facility Name |                   |       |                                          |
| P                     | ermit Number                         |                           |             | Confirmation Number       |                   |       |                                          |
| Source F              | acility County                       | All                       | •           | Source Facility CWD Zone  | All               | -     |                                          |
| Destination F         | acility County                       | All                       | •           | Destination Facility CWD  | All               | -     |                                          |
|                       |                                      |                           |             | Zone                      |                   |       |                                          |
| 1                     | Permit Status                        | Activated                 | (E)         |                           |                   |       |                                          |
|                       |                                      | Overdue<br>Completed      | *           |                           |                   |       |                                          |
|                       |                                      |                           |             |                           |                   |       |                                          |
|                       |                                      |                           |             | Search Clear Search       | h                 |       |                                          |
|                       |                                      |                           |             |                           |                   |       |                                          |
| TEXAS Texas Parks and | d Wildlife Depar                     | rtment, 4200 Smith School | Road, Austi | In, TX 78744              |                   |       |                                          |
| Toll Free: (800)      | 792-1112, Austin<br>Ite © Texas Park |                           |             |                           |                   |       | Version beta 1.59.27 11/13/2013 09:02 AM |

- 3. The page that loads will display every transfer permit TPWD has on file for all facilities for which the customer is either an owner and/or agent. The list will order the permits sequentially based on Effective Date/Time with the most recent transfer permit listed first. Up to 10 transfer permits will be displayed per page; numerous pages will load if necessary.
- **4.** You can export a list of all transfer permits to an Excel spreadsheet or to a PDF document for easy printing by clicking on the appropriate button at the bottom of the page.
- **5.** To view a specific transfer permit, locate it in the list and click "View." (see screen shot, next page)

#### (Continued) View All Transfer Permit Records for Your Facility(s):

| Lexas VVIIdlite Intor                                                        |                                                                                                    |                                                                                                    | TEXAS PAR                                                                                                    | KS AND WILDLIFE                                                                                                    |                                                                                              |                                                              |                   |    |
|------------------------------------------------------------------------------|----------------------------------------------------------------------------------------------------|----------------------------------------------------------------------------------------------------|----------------------------------------------------------------------------------------------------|----------------------------------------------------------------------------------------------------|----------------------------------------------------------------------------------------------|--------------------------------------------------------------|-------------------|----|
|                                                                              | rmation Manage                                                                                                    | ement Services                                                                                                    |                                                                                                    |                                                                                                    |                                                                                              |                                                              | Main   My Profile | Lo |
| Facility Breeder Per                                                         | mit Transfer Pe                                                                                                    | rmit Deer/Inventory                                                                                                    | Lookup                                                                                                    |                                                                                                    |                                                                                              |                                                              |                   |    |
|                                                                              |                                                                                                    |                                                                                                    |                                                                                                    |                                                                                                    |                                                                                              |                                                              |                   |    |
|                                                                              |                                                                                                    | Click                                                                                                    | Here to Activate a N                                                                                                    | ew Transfer Permit                                                                                                    |                                                                                              |                                                              |                   |    |
|                                                                              |                                                                                                    |                                                                                                    |                                                                                                    |                                                                                                    |                                                                                              |                                                              |                   |    |
| Search for an Existing                                                       | Fransfer Permit                                                                                                    |                                                                                                    |                                                                                                    |                                                                                                    |                                                                                              |                                                              |                   | ŀ  |
| Source Facili                                                                | ty ID                                                                                                    |                                                                                                    | Source Facility Name                                                                                                    |                                                                                                    |                                                                                              |                                                              |                   |    |
| Destination Facili                                                           | ty ID                                                                                                    |                                                                                                    | Destination Facility Name                                                                                                    |                                                                                                    |                                                                                              |                                                              |                   |    |
| Permit Nun                                                                   | nber                                                                                                    |                                                                                                    | Confirmation Number                                                                                                    |                                                                                                    |                                                                                              |                                                              |                   |    |
| Source Facility Co                                                           | unty All                                                                                                    | •                                                                                                    | Source Facility CWD Zone                                                                                                    | All 🔻                                                                                                    |                                                                                              |                                                              |                   |    |
| Destination Facility Co                                                      |                                                                                                    | -                                                                                                    | Destination Facility CWD                                                                                                    | All 🔻                                                                                                    |                                                                                              |                                                              |                   |    |
|                                                                              |                                                                                                    |                                                                                                    | Zone                                                                                                    |                                                                                                    |                                                                                              |                                                              |                   |    |
| Permit Sta                                                                   | atus Activated<br>Overdue                                                                                                    | <b>(</b> )                                                                                                    |                                                                                                    |                                                                                                    |                                                                                              |                                                              |                   |    |
|                                                                              | Completed                                                                                                    | -                                                                                                    |                                                                                                    |                                                                                                    |                                                                                              |                                                              |                   |    |
| lease click on the View                                                      | /Edit link below to                                                                                                    | Searc                                                                                                    | h Clear Search                                                                                                    |                                                                                                    |                                                                                              |                                                              |                   |    |
| earch Results: 122 Trans                                                     | fer Permits                                                                                                    | view or edit a permit.                                                                                                    | <b>_</b>                                                                                                    | Doctination Owner Eacility                                                                                                    | Statue                                                                                       | Action                                                       |                   |    |
| Please click on the View.<br>earch Results: 122 Trans<br>Confirmation Number | fer Permits<br><u>Permit Number</u>                                                                                                    | view or edit a permit.                                                                                                    | Source Owner Facility                                                                                                    | Destination Owner Facility                                                                                                    | <u>Status</u>                                                                                | Action                                                       |                   |    |
| Search Results: 122 Trans<br>Confirmation Number<br>42170                    | fer Permits Permit Number 1104201558040513                                                                                                    | view or edit a permit.<br>Effective Date/Time<br>12/14/2012 12:00 AM                                                                                                    | Source Owner Facility<br>TPWD Special                                                                                                    | TPWD Special-R                                                                                                    | Cancele                                                                                      | View                                                         |                   |    |
| Gearch Results: 122 Trans<br>Confirmation Number<br>42170<br>42269           | fer Permits Permit Number 1104201558040513 1105041513500475                                                                                                    | view or edit a permit.<br>Effective Date/Time 12/14/2012 12:00 AM<br>12/14/2012 12:00 AM                                                                                                    | Source Owner Facility<br>TPWD Special<br>TPWD Special                                                                                                    | TPWD Special-R<br>TPWD Special-R                                                                                                    | Canceled<br>Canceled                                                                         | View<br>View                                                 |                   |    |
| Search Results: 122 Trans                                                    | fer Permits Permit Number 1104201558040513 1105041513500475 1105041524280605                                                                                                    | Effective Date/Time           12/14/2012 12:00 AM           12/14/2012 12:00 AM           12/14/2012 12:00 AM                                                                                                    | Source Owner Facility<br>TPWD Special<br>TPWD Special<br>TPWD Special                                                                                                    | TPWD Special-R<br>TPWD Special-R<br>TPWD Special-R                                                                                                    | Canceled<br>Canceled<br>Canceled                                                             | View<br>View<br>View                                         |                   |    |
| Gearch Results: 122 Trans<br>Confirmation Number<br>42170<br>42269           | fer Permits Permit Number 1104201558040513 1105041513500475 1105041524280605 1210161345340000                                                                                               | view or edit a permit.<br>Effective Date/Time 12/14/2012 12:00 AM<br>12/14/2012 12:00 AM                                                                                                    | Source Owner Facility<br>TPWD Special<br>TPWD Special                                                                                                    | TPWD Special-R<br>TPWD Special-R                                                                                                    | Canceled<br>Canceled                                                                         | View<br>View<br>View<br>View                                 |                   |    |
| Gearch Results: 122 Trans<br>Confirmation Number<br>42170<br>42269           | fer Permits  Permit Number  1104201558040513  1105041513500475  1105041524280605  1210161345340000  1209281003110000                                                                        | Effective Date/Time           12/14/2012 12:00 AM           12/14/2012 12:00 AM           12/14/2012 12:00 AM           10/17/2012 04:30 PM                                                                                                    | Source Owner Facility<br>TPWD Special<br>TPWD Special<br>TPWD Special<br>TPWD Special                                                                                                    | TPWD Special-R<br>TPWD Special-R<br>TPWD Special-R<br>TPWD Special-R                                                                                                    | Canceled<br>Canceled<br>Canceled<br>Canceled                                                 | View<br>View<br>View<br>View<br>View                         |                   |    |
| Gearch Results: 122 Trans<br>Confirmation Number<br>42170<br>42269           | fer Permits  Permit Number  1104201558040513  1105041513500475  1105041524280605  1210161345340000  1209281003110000  1208091143290000                                                      | Effective Date/Time           12/14/2012 12:00 AM           12/14/2012 12:00 AM           12/14/2012 12:00 AM           12/14/2012 12:00 AM           10/17/2012 04:30 PM           09/28/2012 10:30 AM                                                                                                    | Source Owner Facility<br>TPWD Special<br>TPWD Special<br>TPWD Special<br>TPWD Special<br>TPWD Special                                                                                                    | TPWD Special-R<br>TPWD Special-R<br>TPWD Special-R<br>TPWD Special-R<br>TPWD Special-N                                                                                           | Canceled<br>Canceled<br>Canceled<br>Canceled<br>Canceled                                     | View<br>View<br>View<br>View<br>View<br>View                 |                   |    |
| Gearch Results: 122 Trans<br>Confirmation Number<br>42170<br>42269           | fer Permits  Permit Number  1104201558040513  1105041513500475  1105041524280605  1210161345340000  1209281003110000  1208091143290000  1205090952140000                                    | Effective Date/Time           12/14/2012 12:00 AM           12/14/2012 12:00 AM           12/14/2012 12:00 AM           12/14/2012 12:00 AM           10/17/2012 04:30 PM           09/28/2012 10:30 AM           08/09/2012 01:00 PM                                                                                                    | Source Owner Facility<br>TPWD Special<br>TPWD Special<br>TPWD Special<br>TPWD Special<br>TPWD Special<br>TPWD Special                                                                                                    | TPWD Special-R<br>TPWD Special-R<br>TPWD Special-R<br>TPWD Special-R<br>TPWD Special-N<br>TPWD Special-R                                                                         | Canceled<br>Canceled<br>Canceled<br>Canceled<br>Canceled                                     | View<br>View<br>View<br>View<br>View<br>View<br>View         |                   |    |
| Gearch Results: 122 Trans<br>Confirmation Number<br>42170<br>42269<br>42270  | fer Permits  Permit Number  1104201558040513  1105041513500475  1105041524280605  1210161345340000  1209281003110000  1208091143290000  1205090952140000  1202271059400800                  | Effective Date/Time           12/14/2012 12:00 AM           12/14/2012 12:00 AM           12/14/2012 12:00 AM           12/14/2012 12:00 AM           10/17/2012 04:30 PM           09/28/2012 10:30 AM           08/09/2012 01:00 PM           05/09/2012 10:00 AM                                                                                                    | Source Owner Facility<br>TPWD Special<br>TPWD Special<br>TPWD Special<br>TPWD Special<br>TPWD Special<br>TPWD Special<br>TPWD Special                                                                                                    | TPWD Special-R<br>TPWD Special-R<br>TPWD Special-R<br>TPWD Special-R<br>TPWD Special-R<br>TPWD Special-R<br>TPWD Special-R                                                       | Canceled<br>Canceled<br>Canceled<br>Canceled<br>Canceled<br>Canceled                         | View<br>View<br>View<br>View<br>View<br>View<br>View         |                   |    |
| Gearch Results: 122 Trans<br>Confirmation Number<br>42170<br>42269<br>42270  | fer Permits  Permit Number  1104201558040513  1105041513500475  120041524280605  1210161345340000  1209281003110000  1208091143290000  1205090952140000  1202271059400800  1108151220420000 | Effective Date/Time           12/14/2012 12:00 AM           12/14/2012 12:00 AM           12/14/2012 12:00 AM           12/14/2012 12:00 AM           10/17/2012 04:30 PM           09/28/2012 10:30 AM           08/09/2012 01:00 PM           05/09/2012 10:00 AM           02/27/2012 11:00 AM                                                                                                    | Source Owner Facility<br>TPWD Special<br>TPWD Special<br>TPWD Special<br>TPWD Special<br>TPWD Special<br>TPWD Special<br>TPWD Special<br>TPWD Special                                                                                                    | TPWD Special-R<br>TPWD Special-R<br>TPWD Special-R<br>TPWD Special-R<br>TPWD Special-N<br>TPWD Special-R<br>TPWD Special-R<br>TPWD Special-R                                     | Canceled<br>Canceled<br>Canceled<br>Canceled<br>Canceled<br>Canceled<br>Canceled             | View<br>View<br>View<br>View<br>View<br>View<br>View<br>View |                   |    |
| Gearch Results: 122 Trans<br>Confirmation Number<br>42170<br>42269<br>42270  | fer Permits  Permit Number  1104201558040513  1105041513500475  120041524280605  1210161345340000  1209281003110000  1208091143290000  1205090952140000  1202271059400800  1108151220420000 | Effective Date/Time           12/14/2012 12:00 AM           12/14/2012 12:00 AM           12/14/2012 12:00 AM           12/14/2012 12:00 AM           10/17/2012 04:30 PM           09/28/2012 10:30 AM           08/09/2012 01:00 PM           05/09/2012 10:00 AM           02/27/2012 11:00 AM           08/15/2011 12:25 PM           08/09/2011 02:30 PM                                                                                         | Source Owner Facility<br>TPWD Special<br>TPWD Special<br>TPWD Special<br>TPWD Special<br>TPWD Special<br>TPWD Special<br>TPWD Special<br>TPWD Special<br>TPWD Special                                                                                                    | TPWD Special-R<br>TPWD Special-R<br>TPWD Special-R<br>TPWD Special-R<br>TPWD Special-R<br>TPWD Special-R<br>TPWD Special-R<br>TPWD Special-R<br>TPWD Special-R                   | Canceled<br>Canceled<br>Canceled<br>Canceled<br>Canceled<br>Canceled<br>Canceled<br>Canceled | View<br>View<br>View<br>View<br>View<br>View<br>View<br>View |                   |    |
| Gearch Results: 122 Trans<br>Confirmation Number<br>42170<br>42269<br>42270  | fer Permits  Permit Number  1104201558040513  1105041513500475  1210161345340000 1209281003110000 1208091143290000 1205090952140000 1202271059400800 1108151220420000 11080815150000000     | <pre>//www.oreditapermit.</pre> Effective Date/Time▲ 12/14/2012 12:00 AM 12/14/2012 12:00 AM 12/14/2012 12:00 AM 10/17/2012 04:30 PM 09/28/2012 10:30 AM 09/28/2012 01:00 PM 05/09/2012 01:00 PM 05/09/2012 11:00 AM 08/15/2011 12:25 PM 08/09/2011 02:30 PM of 13 << 1 2 3                                                                                                    | Source Owner Facility         TPWD Special         TPWD Special         3 4 5 6 7 8 9 10 ≥ ≥ | TPWD Special-R<br>TPWD Special-R<br>TPWD Special-R<br>TPWD Special-R<br>TPWD Special-N<br>TPWD Special-R<br>TPWD Special-R<br>TPWD Special-R<br>TPWD Special-R<br>TPWD Special-R | Canceled<br>Canceled<br>Canceled<br>Canceled<br>Canceled<br>Canceled<br>Canceled<br>Canceled | View<br>View<br>View<br>View<br>View<br>View<br>View<br>View |                   |    |
| Gearch Results: 122 Trans<br>Confirmation Number<br>42170<br>42269<br>42270  | fer Permits  Permit Number  1104201558040513  1105041513500475  1210161345340000 1209281003110000 1208091143290000 1205090952140000 1202271059400800 1108151220420000 11080815150000000     | Effective Date/Time           12/14/2012 12:00 AM           12/14/2012 12:00 AM           12/14/2012 12:00 AM           12/14/2012 12:00 AM           10/17/2012 04:30 PM           09/28/2012 10:30 AM           08/09/2012 01:00 PM           05/09/2012 10:00 AM           02/27/2012 11:00 AM           08/15/2011 12:25 PM           08/09/2011 02:30 PM                                                                                         | Source Owner Facility         TPWD Special         TPWD Special         34 5 6 7 8 9 10 ≥ ≥                       | TPWD Special-R<br>TPWD Special-R<br>TPWD Special-R<br>TPWD Special-R<br>TPWD Special-N<br>TPWD Special-R<br>TPWD Special-R<br>TPWD Special-R<br>TPWD Special-R<br>TPWD Special-R | Canceled<br>Canceled<br>Canceled<br>Canceled<br>Canceled<br>Canceled<br>Canceled<br>Canceled | View<br>View<br>View<br>View<br>View<br>View<br>View<br>View |                   |    |
| earch Results: 122 Trans Confirmation Number 42170 42269 42270 43973         | fer Permits                                                                                                    | view or edit a permit.         Effective Date/Time▲         12/14/2012 12:00 AM         12/14/2012 12:00 AM         12/14/2012 12:00 AM         10/17/2012 04:30 PM         09/28/2012 10:30 AM         08/09/2012 01:00 PM         05/09/2012 01:00 PM         05/09/2012 10:00 AM         02/27/2012 11:00 AM         08/15/2011 12:25 PM         08/09/2011 02:30 PM         of 13 ≤≤ ≤ 1 2 3         Export to Ex         0 Smith School Road, Au | Source Owner Facility         TPWD Special         TPWD Special         Special         TPWD Special         Cel  | TPWD Special-R<br>TPWD Special-R<br>TPWD Special-R<br>TPWD Special-R<br>TPWD Special-N<br>TPWD Special-R<br>TPWD Special-R<br>TPWD Special-R<br>TPWD Special-R<br>TPWD Special-R | Canceled<br>Canceled<br>Canceled<br>Canceled<br>Canceled<br>Canceled<br>Canceled<br>Canceled | View<br>View<br>View<br>View<br>View<br>View<br>View<br>View |                   |    |

\*<u>Note:</u> There are numerous options available under "Search for an Existing Transfer Permit" that allow you to search for only the transfer permit(s) you want to view. A copy of any transfer permit can be printed for your records. Please see page 21 for instructions on printing copies of transfer permits.

#### Search for a Specific Transfer Permit:

- **1.** Click on the "Transfer Permit" tab.
- 2. The "Search for an Existing Transfer Permit" section allows you to search for transfer permits using any of the fields provided. It is best to use as little information as possible to find a specific transfer permit. For example, try searching for a transfer permit using only the Confirmation Number (the last 5 digits of the Permit Number). Misspelled names will prevent a successful search.

| Texas Wildlife Informa                                                                                                    | tion Management Serv                   | ices                                                                                                    | Main   MyProfile   Logou              |
|----------------------------------------------------------------------------------------------------|----------------------------------------|----------------------------------------------------------------------------------------------------|---------------------------------------|
| Facility Breeder Permit                                                                                                    | Transfer Permit Deer/Inv               | rentory Lookup                                                                                                    |                                       |
|                                                                                                    |                                        |                                                                                                    |                                       |
|                                                                                                    |                                        | Click Here to Activate a New Transfer Permit                                                                                                    |                                       |
| Search for an Existing Transf                                                                                                    | fer Permit                             |                                                                                                    | Hide «                                |
| Source Facility ID<br>Destination Facility ID<br>Permit Number<br>Source Facility County<br>Destination Facility County<br>Permit Status |                                        | Source Facility Name<br>Destination Facility Name<br>Confirmation Number<br>Source Facility CWD Examples and All and All and |                                       |
| Toll Free: (800) 792-1112, Austin                                                                                                    | is and Wildlife Department unless othe |                                                                                                    | Version beta 1.59.27 11/13/2013 09:02 |

- Transfer permits can also be searched for based on "Permit Status." For example, selecting "Activated" in the "Permit Status" section and clicking "Search" will allow you to view all of the currently activated transfer permits for your facility(s).
- **4.** If you are having trouble finding a transfer permit, leave all fields blank, then click "Search." This will display all of the transfer permits for any facility(s) for which you are an owner and/or agent.

\*<u>Note:</u> You must be the owner or an agent for the source or destination facility in order to view a transfer permit.

#### Request to Activate a Transfer Permit:

- **1.** Click on the "Transfer Permit" tab.
- 2. Click "Click Here to Activate a New Transfer Permit."

| Skip | to content                                   |                                                                                                   | TEXAS PAR                                      | KS AND WILD    | LIFE     |                                          |
|------|----------------------------------------------|---------------------------------------------------------------------------------------------------|------------------------------------------------|----------------|----------|------------------------------------------|
|      | Texas Wildlife Informat                      | tion Management Serv                                                                              | ices                                           |                |          | Main   MyProfile   Logout                |
|      |                                              |                                                                                                   |                                                |                |          |                                          |
|      | Facility Breeder Permit                      | Transfer Permit Deer/Inv                                                                          | entory Lookup                                  |                |          |                                          |
|      |                                              |                                                                                                   |                                                |                |          |                                          |
|      |                                              |                                                                                                   |                                                |                |          |                                          |
|      |                                              |                                                                                                   | Click Here to Activate                         | a New Transfer | Permit   |                                          |
|      | Search for an Existing Transf                | er Permit                                                                                         |                                                |                |          | Hide «                                   |
|      | Source Facility ID                           |                                                                                                   | Course Freelike Name                           |                |          |                                          |
|      | Destination Facility ID                      |                                                                                                   | Source Facility Name Destination Facility Name |                |          |                                          |
|      | Permit Number                                |                                                                                                   | Confirmation Number                            |                |          |                                          |
|      |                                              |                                                                                                   |                                                |                |          |                                          |
|      | Source Facility County                       |                                                                                                   | Source Facility CWD Zone                       | All            | <b>T</b> |                                          |
|      | Destination Facility County                  | All                                                                                               | Destination Facility CWD                       | All            | •        |                                          |
|      |                                              |                                                                                                   | Zone                                           |                |          |                                          |
|      | Permit Status                                | Activated  Overdue                                                                                |                                                |                |          |                                          |
|      |                                              | Completed T                                                                                       |                                                |                |          |                                          |
|      |                                              |                                                                                                   |                                                |                |          |                                          |
|      |                                              |                                                                                                   | Search Clear Searc                             | h              |          |                                          |
|      |                                              |                                                                                                   |                                                |                |          |                                          |
|      |                                              |                                                                                                   |                                                |                |          |                                          |
| TEX  | Toll Free: (800) 792-1112, Austin            | tment, 4200 Smith School Road, Ausi<br>(; (512) 389-4800<br>s and Wildlife Department unless othe |                                                |                |          |                                          |
| WILD | If you have trouble using this website, cont |                                                                                                   | TWIGE HULEU.                                   |                |          | Version beta 1.59.27 11/13/2013 09:02 AM |

**3.** Enter the effective date and time that indicates when the transfer permit will become activate (see screen shot, next page).

\*<u>Note:</u> When selecting a date from the calendar tool, the time is automatically set to 12:00 PM; adjust this time as needed. *The effective date and time for the transfer permit must be in the future.* The Time/Date format is very specific and must be entered as mm/dd/yy hh:mm AM/PM (e.g. 11/13/13 12:15 PM).

**4.** Enter the Source and Destination Facility ID and the appropriate county in the spaces provided.

\*<u>Note:</u> A Facility ID consists of numbers and a letter at the end to designate the type of facility (e.g. 1234B is a breeder facility, 1234R is a release site, 1234D is a DMP site, 1234N is a nursing facility). Both the number and letter associated with the Facility ID must be entered when activating a transfer permit.

- 5. Click on "Check Data."
- 6. If there are any errors in the information submitted, they will be displayed at the top of the page or next to the error after clicking "Check Data." Correct any errors that are indicated.

| Ship to content TEXAS PARKS AND WILDLIFE                                                                                                    |                                |
|----------------------------------------------------------------------------------------------------|--------------------------------|
| Deer Breeder Permits and Herd Tracking                                                                                                    | Main   Logout                  |
| Facility Breeder Permit Transfer Permit Deer/Inventory Lookup                                                                                                    |                                |
| Transfer Permit List                                                                                                    |                                |
| Issue/Activate a New Transfer Permit                                                                                                    |                                |
| Transfer Permit Instructions                                                                                                    |                                |
| This procedure will issue (and activate) a Transfer Permit which will be valid for transporting deer from the Source Facility during the 48 hour period beginning with the Effective Date/Time.                                                                                                    | to the Destination Facility    |
| Effective Date/Time * 11/13/13 12:15 PM                                                                                                    |                                |
| Source Facility ID * 2811B<br>County * Travis -                                                                                                    |                                |
| Destination Facility     Facility ID *     5210R       County *     Travis                                                                                                    |                                |
| Check Data Cancel                                                                                                    |                                |
| Texas       Parks and Wildlife Department, 4200 Smith School Road, Austin, TX 78744         Toll Free: (800) 792-1112, Austin: (512) 389-4800         Content of this site © Texas Parks and Wildlife Department unless otherwise noted.         If you have trouble using this website, contact         twins       test@tpwd.texas.gov. | ta 1.59.27 11/13/2013 09:02 AM |

**7.** If the requested transfer will result in a downgrade of the destination facility's Transfer Category or Class, a warning will be displayed in a pop-up window. Read the information displayed and click "OK" to close the pop-up window.

\*<u>Note:</u> If you are the person requesting the transfer permit and <u>your facility will</u> <u>be downgraded</u> you will see a pop-up window similar to the one below. If you click "Submit and Approval" and the transfer permit is accepted and activated by the other facility, your facility's Transfer Category or Class will be downgraded.

| to content               |                               |                              | TEXAS PARKS                      | AND WILDLIFE                                                         |                                     |
|--------------------------|-------------------------------|------------------------------|----------------------------------|----------------------------------------------------------------------|-------------------------------------|
| er Bree                  | der Permits                   | and Herd Tracking            | g .                              |                                                                      |                                     |
|                          |                               |                              |                                  |                                                                      |                                     |
| Facility                 | Breeder Per                   | mit Transfer Permit          | Deer/Inventory Lookup            | Help                                                                 |                                     |
| Transfor P               | Parmit List > Vi              | iew Permit Details           |                                  |                                                                      |                                     |
| riunsier i               | <u>ernit List</u> × <u>vi</u> | ew r en me Detans            |                                  |                                                                      |                                     |
|                          |                               |                              | Edit Transfer                    | Permit                                                               |                                     |
| Permit Nui<br>Permit Sta | mber:<br>atus: Pending        |                              |                                  |                                                                      |                                     |
| Effective                | Date/Time                     |                              |                                  |                                                                      |                                     |
|                          |                               | Date/Time 08/20              | 0/2015 06:00 PM                  |                                                                      |                                     |
| Source F                 | acility                       |                              |                                  |                                                                      |                                     |
|                          |                               | Facility ID 52108            | В                                |                                                                      |                                     |
|                          |                               | Category Downgrade Warni     | ing                              |                                                                      | ×                                   |
|                          | Tra                           | WARNING: The request         | sted transfer permit will lowe   | r your Transfer Category for 2                                       | 811B                                |
|                          |                               | to the Transfer Category     | ry of the source facility if you | activate this transfer permit.                                       |                                     |
|                          | Breede                        | Please review the Trans      | sfer Category rules and req      |                                                                      |                                     |
|                          |                               | Explanation of New Tra       | ansfer Permit and Release S      | <u>Bite Procedures</u> .                                             |                                     |
|                          | F                             |                              |                                  | knowledge that you understar                                         |                                     |
|                          | TAHC C                        |                              |                                  | tion of this transfer permit and<br>ansfer Category. If you do not y |                                     |
| Destinati                | on Facility                   |                              | ermit, click "Decline" on the fo | 2                                                                    |                                     |
| bootingt                 | onraointy                     |                              |                                  |                                                                      |                                     |
|                          |                               |                              | OK                               |                                                                      |                                     |
|                          | Tra                           | IISICI Category Categ        | 901Y 1                           |                                                                      |                                     |
|                          |                               | Breeder ODBS                 | 5 Testing                        |                                                                      |                                     |
|                          | Breeder                       | Serial Number TX000          | 00                               |                                                                      |                                     |
|                          |                               | Facility TPWD                | D Special                        |                                                                      |                                     |
|                          | F                             | acility Acreage 8            |                                  |                                                                      |                                     |
|                          | TAHC C                        | WD Herd Status               |                                  |                                                                      |                                     |
|                          |                               |                              |                                  |                                                                      |                                     |
| Accept I                 | Permit De                     | cline Permit Exit            |                                  |                                                                      |                                     |
|                          |                               |                              | School Road, Austin, TX 78744    |                                                                      |                                     |
| Content                  | t of this site © Te           |                              | rtment unless otherwise noted.   |                                                                      |                                     |
| u have troub             | ble using this web            | site, contact twims test@tpw | wd. texas .go v.                 |                                                                      | Version dev 1.70.465 08/19/2015 02: |

- **8.** Each facility's Transfer Category or Class is displayed on the following screen. Review the information for accuracy.
- **9.** Click "Submit for Approval" to notify the other facility of your request to activate a transfer permit.

| Stip to content TEXAS PARKS AND WILDLIFE                                                                                                    |                          |
|----------------------------------------------------------------------------------------------------|--------------------------|
| Deer Breeder Permits and Herd Tracking                                                                                                    | Main   Logout            |
| Facility Breeder Permit Transfer Permit Deer/Inventory Lookup Help                                                                                                    |                          |
|                                                                                                    |                          |
| Transfer Permit List                                                                                                    |                          |
| Issue/Activate a New Transfer Permit                                                                                                    |                          |
| Transfer Permit Instructions                                                                                                    |                          |
|                                                                                                    |                          |
| This procedure will issue (and activate) a Transfer Permit which will be valid for transporting deer from the Source F<br>Destination Facility during the 48 hour period beginning with the Effective Date/Time. | acility to the           |
| Effective Date/Time                                                                                                    |                          |
| Date/Time * 8/20/15 05:00 PM                                                                                                    |                          |
|                                                                                                    |                          |
| Source Facility                                                                                                    |                          |
| Facility ID* 2811b                                                                                                    |                          |
| County * Travis                                                                                                    |                          |
| Breeder ODBS Testing                                                                                                    |                          |
| Breeder Serial Number TX0000                                                                                                    |                          |
| Facility TPWD Special                                                                                                    |                          |
| Facility Acreage 8                                                                                                    |                          |
| TAHC CWD Herd Status                                                                                                    |                          |
| Destination Facility                                                                                                    |                          |
| Facility ID * 5210b                                                                                                    |                          |
| County * Travis                                                                                                    |                          |
| Transfer Category Category 3                                                                                                    |                          |
| Breeder ODBS Testing                                                                                                    |                          |
| Breeder Serial Number TX0000                                                                                                    |                          |
| Facility TPWD Special 1000                                                                                                    |                          |
| Facility Acreage 1                                                                                                    |                          |
| TAHC CWD Herd Status                                                                                                    |                          |
| Check Data Submit For Approval Cancel                                                                                                    |                          |
| Texas Parks and Wildlife Department, 4200 Smith School Road, Austin, TX 78744                                                                                                    |                          |
| Toll Free: (800) 792-1112, Austin: (512) 389-4800<br>Content of this site © Texas Parks and Wildlife Department unless otherwise noted.                                                                          |                          |
| If you have trouble using this website, contact twims test@tpwd.texas.gov. Version dev 1.70                                                                                                    | .465 08/19/2015 02:34 PM |

- **10.** Click "OK" to close the pop-up window that appears. The transfer permit status will be set to "Pending" until it is approved or declined by the other facility.
- **11.** You will be notified via email when the transfer permit has been accepted or declined by a representative of the other facility.

|            |                              |                                                           | TEXAS PARKS                   | AND WILDLIFE              |                                      |
|------------|------------------------------|-----------------------------------------------------------|-------------------------------|---------------------------|--------------------------------------|
| er Bree    | der Permits and              | d Herd Tracking                                           |                               |                           |                                      |
|            |                              |                                                           |                               |                           |                                      |
| Facility   | Breeder Permit               | Transfer Permit                                           | Deer/Inventory Lookup         | Help                      |                                      |
|            |                              |                                                           |                               |                           |                                      |
| • Succe    | essfully created             |                                                           |                               |                           |                                      |
| Transfer F | Permit List > <u>View Pe</u> | ermit Details                                             |                               |                           |                                      |
|            |                              |                                                           | Edit Transfer                 | Permit                    |                                      |
| Permit Nu  | mber                         |                                                           | Luit Hunster                  | 1 office                  |                                      |
|            | atus: Pending                |                                                           |                               |                           |                                      |
| Effective  | Date/Time                    |                                                           |                               |                           |                                      |
|            |                              | Date/Time 08/21                                           | 1/2015 12:00 PM               |                           |                                      |
|            |                              |                                                           |                               |                           |                                      |
| Source F   | acility                      |                                                           |                               |                           |                                      |
|            |                              | Facility ID 2811                                          | Ь                             |                           |                                      |
|            |                              | County Travis                                             | 13<br>1                       |                           |                                      |
|            | Transfe                      | r Cate Submit For Ap                                      | oproval                       | X                         |                                      |
|            |                              | Bre The owner                                             | or an agent from 3531R m      | ust approve this transfer |                                      |
|            | Breeder Seri                 | ial Nu before it is                                       | legal to transport deer.      |                           |                                      |
|            |                              | Fa                                                        |                               |                           |                                      |
|            | Facili                       | ty Acr                                                    | ок                            |                           |                                      |
|            | TAHC CWD H                   | lerd Status                                               |                               |                           |                                      |
| Destinati  | on Facility                  |                                                           |                               |                           |                                      |
|            |                              | Facility ID 3531                                          | r.                            |                           |                                      |
|            |                              | County Travis                                             | 5                             |                           |                                      |
|            | Transfe                      | r Category Class                                          | 2 Release Site                |                           |                                      |
|            |                              | Breeder ODBS                                              | Testing                       |                           |                                      |
|            | Breeder Ser                  | ial Number TX000                                          | 00                            |                           |                                      |
|            |                              | Facility TPWD                                             | ) Special II-R                |                           |                                      |
|            | Facili                       | ty Acreage 100                                            |                               |                           |                                      |
|            | TAHC CWD H                   | lerd Status                                               |                               |                           |                                      |
| Accept     | Permit Decline               | Permit Exit                                               |                               |                           |                                      |
| Towner     | Parks and Wildlife Dor       | artmant 4200 Smith C                                      | chool Road, Austin, TX 78744  |                           |                                      |
| Toll Fre   | e: (800) 792-1112, Austi     | in: (512) 389-4800                                        |                               |                           |                                      |
|            |                              | arks and Wildlife Depart<br>ontact <u>twims test@tp</u> w | tment unless otherwise noted. |                           | Version dev 1.70.465 08/19/2015 02:3 |

\*<u>Note:</u> The transfer permit is <u>NOT VALID</u> until it has been accepted by the other facility.

#### Accept or Decline a Transfer Permit:

\*<u>Note:</u> If a transfer permit is not accepted or declined by the requested effective date/time, the transfer permit will become expired and you will not be authorized to transport breeder deer. A new transfer permit will need to be created and accepted in order to transport breeder deer.

- 1. Click on the "Transfer Permit" tab.
- 2. Search for the transfer permit that is pending approval using any of the options available under "Search for a Specific Transfer Permit" (see page 12 for instructions on finding a transfer permit).

| 3. Click "Edit" next to the appropriate transfer permi |
|--------------------------------------------------------|
|--------------------------------------------------------|

|                                                                                                    |                                               |                                                                                                    | Т                                                                                                    | EXAS PARKS AND WILDLIFE |                                   |
|----------------------------------------------------------------------------------------------------|-----------------------------------------------|----------------------------------------------------------------------------------------------------|----------------------------------------------------------------------------------------------------|-------------------------|-----------------------------------|
| Texas Wildlife Information M                                                                                                    | anagement Services                            |                                                                                                    |                                                                                                    |                         | Main   Ny Profile   Lo            |
| Facility Breeder Permit Transf                                                                                                    | er Permit Deer/Inventor                       | ry Lookup Help                                                                                                    |                                                                                                    |                         |                                   |
|                                                                                                    | Click Here to Activ                           | vate a New Transfer Pe                                                                                                    | ermit                                                                                                    |                         |                                   |
| Search for an Existing Transfer Per                                                                                                    | nit                                           |                                                                                                    |                                                                                                    |                         | ide -                             |
| Source Facility ID Destination Facility ID Destination Facility ID Permit Number Source Facility County Al Destination Facility County Al Permit Status Overdt Expire Partice Please click on the View/Edit link bel | re-Completed                                  | Clear Search                                                                                                    | Source Facility Name<br>Destination Facility Name<br>Confirmation Number<br>Source Facility CW/D Zone<br>Destination Facility CW/D<br>Zone |                         |                                   |
| Search Results: 3 Transfer Permits Confirmation Number Permit Num                                                                                                    |                                               |                                                                                                    | Contraction of the second second                                                                                                    | Status Action           |                                   |
|                                                                                                    |                                               |                                                                                                    | TPWD Special II-R                                                                                                    | Pending View Edit       |                                   |
|                                                                                                    | 08/21/2015 12:00 PM<br>08/20/2015 06:00 PM    | and the second second se | TPWD Special II-R<br>TPWD Special                                                                                                    | Pending View Edit       |                                   |
| Texas Parks and Wildlife Department. 4                                                                                                    | Export to Excel                               | xport to PDF                                                                                                    | Trwb Special                                                                                                    | Perioning View Colt     |                                   |
| Toll Free (800) 792-1112, Austin. (512):<br>Content of this site @ Texas Parks and W<br>have trouble using this website, contact two                                                                                 | 189-4800<br>Idlife Department unless otherwis |                                                                                                    |                                                                                                    |                         | Vemion Sev 1.70.465 08/19/2015 02 |

4. If the requested transfer permit will cause your facility's Transfer Category or Class to be downgraded, you will see a pop-up window warning you of the downgrade (see screen shot on next page). Carefully review the information displayed. Click "OK" to close the pop-up window.

#### (Continued) Accept or Decline a Transfer Permit:

| Skip to content                                      |                                                                                                    | TEXAS PARKS AND WILDLIFE                                                                                                    |                                          |
|------------------------------------------------------|----------------------------------------------------------------------------------------------------|----------------------------------------------------------------------------------------------------|------------------------------------------|
| Deer Breeder Perm                                    | nits and Herd Tracking                                                                                                    |                                                                                                    |                                          |
|                                                      |                                                                                                    |                                                                                                    |                                          |
| <u>Transfer Permit List</u> >                        | View Permit Details                                                                                                    |                                                                                                    |                                          |
|                                                      |                                                                                                    | Edit Transfer Permit                                                                                                    |                                          |
| Permit Number:<br>Permit Status: Pendin              | g                                                                                                    |                                                                                                    |                                          |
| Effective Date/Time                                  | Date/Time 08/2                                                                                                    | 1/2015 09:05 PM                                                                                                    |                                          |
| Source Facility                                      | Transfer Categor<br>Transfe<br>Please review th                                                                                                    | requested transfer permit will lower your Transfer Category for 3531B to the<br>y of the source facility if you activate this transfer permit.<br>e Transfer Category rules and requirements by clicking here: <u>Explanation of</u>                                                                                     |                                          |
|                                                      | eeder Seri<br>By clicking "Acc<br>Transfer Categor<br>to abide by the r                                                                            | rmit and Release Site Procedures.<br>ept" on the following screen, you acknowledge that you understand your<br>y will be downgraded upon activation of this transfer permit and you agree<br>equirements for your new Transfer Category. If you do not wish to activate<br>nit, click "Decline" on the following screen. |                                          |
| Destination Facility                                 |                                                                                                    |                                                                                                    |                                          |
|                                                      | County Travi                                                                                                    | is                                                                                                    |                                          |
|                                                      | Transfer Category Cate                                                                                                    |                                                                                                    |                                          |
| D.v.                                                 | Breeder ODB:<br>eeder Serial Number TX00                                                                                                    | -                                                                                                    |                                          |
| ВП                                                   | Facility TPW                                                                                                    |                                                                                                    |                                          |
|                                                      | Facility Acreage 8                                                                                                    |                                                                                                    |                                          |
| TAI                                                  | HC CWD Herd Status                                                                                                    |                                                                                                    |                                          |
| Accept Permit                                        | Decline Permit Exit                                                                                                    |                                                                                                    |                                          |
| Toll Free: (800) 792<br>WIDLIFE Content of this site | /ildlife Department, 4200 Smith S<br>2-1112, Austin: (512) 389-4800<br>© Texas Parks and Wildlife Depart<br>website, contact <u>twims test@tpw</u> | ment unless otherwise noted.                                                                                                    | Version beta 2.2.291 08/20/2015 03:44 PM |

- **5.** Review the effective date/time, source and destination facility information, and the source and destination Transfer Category information for accuracy.
- 6. If the information is correct and you want to proceed with the transfer of breeder deer, click "Accept Permit" to accept and activate the transfer permit. Please note that if the source facility has a lower Transfer Category than the destination facility, the Transfer Category of the destination facility will be downgraded upon clicking "Accept Permit."
- 7. If the information is incorrect or you do not want proceed with the transfer of breeder deer, click "Decline Permit."
- 8. To return to this screen at a later time, click "Exit."

#### (Continued) Accept or Decline a Transfer Permit:

| Skip | to content               |                                                       |                    | TEXAS PA                     | RKS AND WILDLIFE |                                          |
|------|--------------------------|-------------------------------------------------------|--------------------|------------------------------|------------------|------------------------------------------|
| De   | er Breed                 | ler Permits and                                       | Herd Tracking      |                              |                  | Main   Logout                            |
|      | Facility                 | Breeder Permit                                        | Transfer Permit    | Deer/Inventory Lookup        | Help             |                                          |
|      |                          |                                                       |                    |                              |                  |                                          |
|      | <u>Transfer P</u>        | ermit List > <u>View Peri</u>                         | <u>mit Details</u> |                              |                  |                                          |
|      |                          |                                                       |                    | Edit Tran                    | sfer Permit      |                                          |
|      | Permit Nur<br>Permit Sta | nber:<br>tus: Pending                                 |                    |                              |                  |                                          |
|      | Effective                | Date/Time                                             |                    |                              |                  |                                          |
| 1    |                          |                                                       | Date/Time 08/21    | /2015 09:05 PM               |                  |                                          |
|      | Source Fa                | acility                                               |                    |                              |                  |                                          |
|      |                          |                                                       | Facility ID 5210   |                              |                  |                                          |
|      |                          |                                                       | County Travis      |                              |                  |                                          |
|      |                          | Transfe                                               | er Category Categ  |                              |                  |                                          |
|      |                          | Broador So                                            | rial Number TX000  | 2                            |                  |                                          |
|      |                          | breeder Ser                                           | Facility TPWD      |                              |                  |                                          |
|      |                          | Facil                                                 | ity Acreage 1      | Special 1000                 |                  |                                          |
|      |                          | TAHC CWD I                                            |                    |                              |                  |                                          |
|      | Destinati                | on Facility                                           |                    |                              |                  |                                          |
|      |                          |                                                       | Facility ID 3531   | 3                            |                  |                                          |
|      |                          |                                                       | County Travis      |                              |                  |                                          |
|      |                          | Transfe                                               | er Category Categ  | jory 2                       |                  |                                          |
|      |                          |                                                       | Dieceler ODBS      | Testing                      |                  |                                          |
|      |                          | Breeder Ser                                           | rial Number TX000  | 00                           |                  |                                          |
|      |                          |                                                       | Facility TPWD      | Special II                   |                  |                                          |
|      |                          |                                                       | ity Acreage 8      |                              |                  |                                          |
|      |                          | TAHC CWD                                              | Herd Status        |                              |                  |                                          |
| (    | Accept                   | Permit Decline                                        | Permit Exit        | )                            |                  |                                          |
|      |                          |                                                       |                    | hool Road, Austin, TX 78744  |                  |                                          |
| WILD |                          | ee:(800)792-1112, Austi<br>t of this site © Texas Par |                    | nent unless otherwise noted. |                  |                                          |
| lfyd |                          | le using this website, co                             |                    |                              |                  | Version beta 2.2.291 08/20/2015 03:44 PM |

- **9.** If you click "Accept Permit," a confirmation screen will appear that lists the permit status as "Activated." A confirmation number will be provided for the transfer permit. You will be able to begin transporting breeder deer at the effective/date and time of the transfer permit.
- **10.** Options to "Print to PDF", "Edit Deer List", and "Edit Permit" will be available on this page. See instructions on subsequent pages of this document on how to use each of these options.

\***DO NOT** move deer until the transfer permit reaches the specified effective date/time.

\***DO NOT** sign and complete the transfer permit until after the deer have been moved.

#### Print a Copy of a Transfer Permit:

\***Note:** This option is not available until the transfer permit has been activated.

- 1. Click on the "Transfer Permit" tab.
- 2. Search for the transfer permit that you want to print using any of the options available under "Search for a Specific Transfer Permit" (see page 12 for instructions on finding a transfer permit).

| De   | er Breeder Permits and Herd Trac                     | TEXAS PARKS AND WILDLIFE Sking Main   Legent                                                             |
|------|------------------------------------------------------|----------------------------------------------------------------------------------------------------|
|      |                                                      | -                                                                                                    |
|      | Facility Breeder Permit Transfer P                   | ermit Deer/Inventory Lookup                                                                              |
|      | Transfer Permit List                                 |                                                                                                    |
|      |                                                      | Transfer Permit 1311130000050791                                                                         |
|      |                                                      | Confirmation Number: 50791                                                                               |
|      | Permit Status: Activated                             |                                                                                                    |
|      |                                                      | Permittee Name: ODBS Testing                                                                             |
|      | Effective Date/Time                                  |                                                                                                    |
|      | Date/Time                                            | 11/13/2013 12:15 PM                                                                                      |
|      |                                                      |                                                                                                    |
|      | Source Facility<br>Facility ID                       | 28118                                                                                                    |
|      | County                                               |                                                                                                    |
|      |                                                      | ODBS Testing                                                                                             |
|      | Breeder Serial Number                                | TX0000                                                                                                   |
|      | Facility                                             | TPWD Special                                                                                             |
|      | Facility Acreage                                     | 8                                                                                                    |
|      | TAHC CWD Herd Status                                 |                                                                                                    |
|      | Destination Facility                                 |                                                                                                    |
|      | Facility ID                                          | <u>5210R</u>                                                                                             |
|      | County                                               | Travis                                                                                                   |
|      | State                                                | TX                                                                                                    |
|      | Breeder                                              | ODBS Testing                                                                                             |
|      | Breeder Serial Number                                | TX0000                                                                                                   |
|      | Facility                                             | TPWD Special 1000-R                                                                                      |
|      | Facility Acreage                                     | 0                                                                                                    |
|      | TAHC CWD Herd Status                                 |                                                                                                    |
| <    | Print to PDF Edit Deer List                          |                                                                                                    |
|      | By checking this box, I certify by my sign           | ature that the the above information is true and correct and no deer were transferred using this permit. |
|      | Sign this Transfer Permit                            |                                                                                                    |
|      |                                                      | Cancel Permit                                                                                            |
|      |                                                      |                                                                                                    |
| TEX  | Texas Parks and Wildlife Department, 42              | 00 Smith School Road, Austin, TX 78744                                                                   |
| PARK | Toll Free: (800) 792-1112, Austin: (512) 3           | 89-4800                                                                                                  |
|      | If you have trouble using this website, contact twin |                                                                                                    |

- 3. Click "View" next to the appropriate Transfer Permit.
- **4.** Click "Print to PDF." A new window will open that displays the transfer permit in a printer-friendly format. Print the page(s) that open.

\*<u>Note:</u> Before transporting any breeder deer, make sure to print a hard copy of the transfer permit or save a PDF copy on a mobile device. The transfer permit must list all the breeder deer being moved and must be able to be provided to a Game Warden on request.

#### Edit Deer List for a Transfer Permit:

\*Note: This option is not available until the transfer permit has been activated.

- **1.** Click on the "Transfer Permit" tab.
- 2. Search for the transfer permit that requires editing using any of the options available under "Search for a Specific Transfer Permit" (see page 12 for instructions on finding a transfer permit).
- 3. Click "View" next to the appropriate transfer permit.
- 4. Click "Edit Deer List."

|                                           | TEXAS PARKS AND WILDLIFE                                                                                  |
|-------------------------------------------|----------------------------------------------------------------------------------------------------|
| er Breeder Permits and Herd Tra           | icking Main   Lo                                                                                          |
| Facility Breeder Permit Transfer          | Permit Deer/Inventory Lookup                                                                              |
| Transfer Permit List                      |                                                                                                    |
|                                           | Transfer Permit 1311130000050791                                                                          |
|                                           | Confirmation Number: 50791                                                                                |
| Permit Status: Activated                  |                                                                                                    |
|                                           | Permittee Name: ODBS Te                                                                                   |
| Effective Date/Time                       |                                                                                                    |
| Date/Time                                 | e 11/13/2013 12:15 PM                                                                                     |
| Source Facility                           |                                                                                                    |
| Facility II                               | ) <u>2811B</u>                                                                                            |
| County                                    | y Travis                                                                                                  |
| Breede                                    | r ODBS Testing                                                                                            |
| Breeder Serial Numbe                      | r TX0000                                                                                                  |
| Facility                                  | y TPWD Special                                                                                            |
| Facility Acreage                          | 2 8                                                                                                    |
| TAHC CWD Herd Statu                       | 5                                                                                                    |
| Destination Facility                      |                                                                                                    |
| Facility II                               | ) <u>5210R</u>                                                                                            |
| Count                                     | y Travis                                                                                                  |
| State                                     | a TX                                                                                                    |
| Breede                                    | r ODBS Testing                                                                                            |
| Breeder Serial Numbe                      | r TX0000                                                                                                  |
| Facility                                  | Y TPWD Special 1000-R                                                                                     |
| Facility Acreage                          | 2 0                                                                                                    |
| TAHC CWD Herd Status                      | 5                                                                                                    |
| Print to PDF Edit Deer List               |                                                                                                    |
| By checking this box, I certify by my sig | nature that the the above information is true and correct and no deer were transferred using this permit. |
| Sign this Transfer Permi                  | t 🗖                                                                                                    |
|                                           | Cancel Permit                                                                                             |
|                                           |                                                                                                    |
| Toll Free: (800) 792-1112, Austin: (512)  | 1200 Smith School Road, Austin, TX 78744<br>389-4800                                                      |
|                                           | ildlife Department unless otherwise noted.                                                                |

#### (Continued) Edit Deer List for a Transfer Permit:

5. <u>If the destination facility is a Class III release site</u>, you will see a pop-up window advising you that deer must have their RFID/NUES tag number entered into TWIMS before the deer can be added to the transfer permit. Click "OK" to close the pop-up window.

| <u> Transfer Permit List &gt; \</u>                        | /iew Permit Detail | ⇒ <u>Edit Permit</u>                                                                                                    |  |
|------------------------------------------------------------|--------------------|----------------------------------------------------------------------------------------------------|--|
|                                                            |                    | Edit Deer List                                                                                                    |  |
| Facility Information                                       |                    |                                                                                                    |  |
|                                                            | Permit Num         | ber 1508210000063440                                                                                                    |  |
| E                                                          | ffective Date/Ti   | me 08/21/2015 12:00 PM                                                                                                    |  |
|                                                            | Source Faci        | ity TPWD Special                                                                                                    |  |
| Source                                                     | Transfer Categ     | ory Category 1                                                                                                    |  |
|                                                            | Source Ow          | ner ODBS Testing                                                                                                    |  |
| 1                                                          | Destination Faci   | ity TPWD Special III-R                                                                                                    |  |
| Destination                                                | Transfer Categ     | ory Class 3 Release Site                                                                                                    |  |
|                                                            | Destination Ow     | Transfer Category Warning                                                                                                    |  |
| Select Deer<br>Source Deer List<br>Unique – Gender – Breed | Jer Id             | The Transfer Category for the destination site requires that each deer have<br>an RFID/NUES number assigned to it. Only deer with an RFID/NUES will<br>be displayed in the Source Deer List. |  |
| 01LM - F -                                                 | H Copy all         |                                                                                                    |  |
|                                                            |                    |                                                                                                    |  |
|                                                            |                    |                                                                                                    |  |
|                                                            |                    |                                                                                                    |  |
|                                                            |                    |                                                                                                    |  |

## \*<u>Note:</u> The RFID/NUES tags must be attached to the deer prior to leaving the source facility.

#### (Continued) Edit Deer List for a Transfer Permit:

6. If you are the Destination Facility: Enter the Unique Number of the breeder deer in the space provided, and click "Add Deer to List." Only one Unique Number can be added at a time. Repeat this process for all breeder deer to be transferred.

| TEXAS PARKS AND WILDLIFE                                                                                                    |                                          |
|----------------------------------------------------------------------------------------------------|------------------------------------------|
| Texas Wildlife Information Management Services                                                                                                    | Main   My Profile   Logout               |
| Facility Breeder Permit Transfer Permit Deer/Inventory Lookup                                                                                                    |                                          |
| <u>Transfer Permit List &gt; View Permit Details &gt; Edit Permit</u>                                                                                                    |                                          |
| Edit Deer List                                                                                                    |                                          |
| Facility Information                                                                                                    |                                          |
| Permit Number 1311180000050812                                                                                                    |                                          |
| Effective Date/Time 11/18/2013 05:00 PM                                                                                                    |                                          |
| Source Facility                                                                                                    |                                          |
| Source Owner                                                                                                    |                                          |
| Destination Facility TPWD Special                                                                                                    |                                          |
| Destination Owner ODBS Testing                                                                                                    |                                          |
| Add Deer Unique Number Add to Deer List Save Changes Texas Parks and Wildlife Department, 4200 Smith School Road, Austin, TX 78744 Toll Free: (800) 792-1112, Austin: (512) 389-4800 Content of these Refs and Wildlife Department uples otherwise goted |                                          |
| Content of this site © Texas Parks and Wildlife Department unless otherwise noted.<br>If you have trouble using this website, contact <u>twims test@towd texas.gov</u> .                                                                                 | Version beta 1.59.49 11/18/2013 04:01 PM |

7. Click "Save Changes" once all Unique Numbers have been successfully listed.

#### Complete a Transfer Permit:

- **1.** Click the on "Transfer Permit" tab.
- 2. Search for the transfer permit using any of the options available under "Search for a Specific Transfer Permit" (see page 12 for instructions on finding a transfer permit).
- 3. Click "View" next to the appropriate Transfer Permit.

| er Breeder Perr                         | mits and Herd <sup>•</sup>                            | Tracking             |           | Main   Lo                                                                                                    |
|-----------------------------------------|-------------------------------------------------------|----------------------|-----------|----------------------------------------------------------------------------------------------------|
| Facility Breeder                        | Permit Transfei                                       | Permit Deer          | Invent    | ory Lookup                                                                                                    |
|                                         |                                                       |                      |           |                                                                                                    |
| <ul> <li>Successfully update</li> </ul> | atad                                                  |                      |           |                                                                                                    |
|                                         |                                                       |                      |           |                                                                                                    |
| Fransfer Permit List                    |                                                       |                      |           | Transfer Permit 1311130000050791                                                                                |
|                                         |                                                       |                      |           | Confirmation Number: 50791                                                                                      |
| Permit Status:                          | · Activated                                           |                      |           | Sommander Humber, Sofor                                                                                         |
| onne otatao.                            | ·······································               |                      |           | Permittee Name: ODBS Tes                                                                                        |
| Effective Date/Time                     | e                                                     |                      |           |                                                                                                    |
|                                         | Date/Ti                                               | me 11/13/2013        | 12:15     | PM                                                                                                    |
| Course Facility                         |                                                       |                      |           |                                                                                                    |
| Source Facility                         | Facility                                              | ID <u>2811B</u>      |           |                                                                                                    |
|                                         |                                                       | nty Travis           |           |                                                                                                    |
|                                         |                                                       | der ODBS Testir      | ng        |                                                                                                    |
| в                                       | reeder Serial Num                                     |                      |           |                                                                                                    |
|                                         |                                                       | lity TPWD Speci      | al        |                                                                                                    |
|                                         | Facility Acrea                                        |                      |           |                                                                                                    |
| T                                       | AHC CWD Herd Sta                                      | tus                  |           |                                                                                                    |
|                                         |                                                       |                      |           |                                                                                                    |
| Destination Facility                    |                                                       | ID 5210R             |           |                                                                                                    |
|                                         |                                                       | nty Travis           |           |                                                                                                    |
|                                         |                                                       | ate TX               |           |                                                                                                    |
|                                         | Bree                                                  | der ODBS Testir      | ng        |                                                                                                    |
| в                                       | reeder Serial Num                                     |                      | -         |                                                                                                    |
|                                         |                                                       | lity TPWD Speci      | al 100    | D-R                                                                                                    |
|                                         | Facility Acrea                                        |                      |           |                                                                                                    |
| T/                                      | AHC CWD Herd Sta                                      | -                    |           |                                                                                                    |
|                                         |                                                       |                      |           |                                                                                                    |
| Deer List<br>Unique Number              | Breeder's Deer ID                                     | Species              | Sex       |                                                                                                    |
| -                                       | breeder s beer ib                                     |                      |           |                                                                                                    |
| 01LL                                    |                                                       | White-Tailed Deer    | F         |                                                                                                    |
|                                         |                                                       |                      |           |                                                                                                    |
| Print to PDF                            | Edit Deer Li                                          |                      |           |                                                                                                    |
| Print to PDP                            | Edit Deer Li                                          | st                   |           |                                                                                                    |
| By checking this bo                     | ox, I certify by my sig                               | nature that the th   | ie abov   | e information is true and correct and all deer have transferred to the named recipient. I further acknowledge t |
| all deer identified a                   | above have been pr                                    | operly marked in     | accord    | lance with §65.607 of the Deer Breeder regulations that the unique number has been properly and legibly         |
| tattooed in the ear                     | of each deer                                          |                      |           |                                                                                                    |
|                                         | Sign this Transfer Pe                                 | rmit 🗖               |           |                                                                                                    |
| (                                       | g. and manufel lie                                    |                      |           |                                                                                                    |
|                                         |                                                       | _ C                  | omple     | ete Permit                                                                                                    |
|                                         |                                                       |                      |           |                                                                                                    |
|                                         |                                                       |                      |           |                                                                                                    |
| Texas Parks and Wi                      | IIdiife Department, 4200<br>-1112, Austin: (512) 389- | ) Smith School Road, | Austin, 1 | x 78744                                                                                                    |

- **4.** Verify the deer list is correct, and edit the deer list if necessary (see page 22 for instructions). When the deer list is accurate, scroll to the bottom of the page.
- **5.** Read the statement, click in the box titled "Sign this Transfer Permit," and click "Complete Permit." Print a copy of the completed permit for your records.

\***Note:** A transfer permit's status will automatically update from "Activated" to "Overdue" 48 hours after the specified Effective Date/Time.

#### Cancel a Transfer Permit:

- **1.** Click on the "Transfer Permit" tab.
- 2. Search for the transfer permit using any of the options available under "Search for a Specific Transfer Permit" (see page 12 for instructions on finding a transfer permit).
- 3. Click "View" next to the appropriate transfer permit.
- 4. <u>If there are deer shown in the Deer List, click "Edit Deer List" and remove all of the deer from the Pending Deer List. Click "Save Changes".</u>
- **5.** Return to the "Permit Information" page, check the box next to "Sign this Transfer Permit," and click "Cancel Permit."

| 2 content                                                                                               | TEXAS PARKS AND WILDLIFE                                                                                |                                   |
|----------------------------------------------------------------------------------------------------|----------------------------------------------------------------------------------------------------|-----------------------------------|
| er Breeder Permits and Herd Tra                                                                         | cking                                                                                                   | Main   Lo                         |
| Facility Breeder Permit Transfer Pe                                                                     | rmit Deer/Inventory Lookup                                                                              |                                   |
|                                                                                                    |                                                                                                    |                                   |
| <ul> <li>Successfully updated</li> </ul>                                                                |                                                                                                    |                                   |
|                                                                                                    |                                                                                                    |                                   |
| Transfer Permit List                                                                                    |                                                                                                    |                                   |
|                                                                                                    | Transfer Permit 131113000050791                                                                         |                                   |
| Demuit Officer Activity I                                                                               | Confirmation Number: 50791                                                                              |                                   |
| Permit Status: Activated                                                                                |                                                                                                    | Permittee Name: ODBS Te           |
| Effective Date/Time                                                                                     |                                                                                                    |                                   |
|                                                                                                    | 11/13/2013 12:15 PM                                                                                     |                                   |
|                                                                                                    | 11/10/2010 12:10 PM                                                                                     |                                   |
| Source Facility                                                                                         |                                                                                                    |                                   |
| -<br>Facility ID                                                                                        | <u>2811B</u>                                                                                            |                                   |
| County                                                                                                  | Travis                                                                                                  |                                   |
| Breeder                                                                                                 | ODBS Testing                                                                                            |                                   |
| Breeder Serial Number                                                                                   | TX0000                                                                                                  |                                   |
| Facility                                                                                                | TPWD Special                                                                                            |                                   |
| Facility Acreage                                                                                        | 8                                                                                                    |                                   |
| TAHC CWD Herd Status                                                                                    |                                                                                                    |                                   |
| Destination Facility                                                                                    |                                                                                                    |                                   |
| Facility ID                                                                                             | 5210R                                                                                                   |                                   |
| County                                                                                                  |                                                                                                    |                                   |
| State                                                                                                   |                                                                                                    |                                   |
| Breeder                                                                                                 | ODBS Testing                                                                                            |                                   |
| Breeder Serial Number                                                                                   |                                                                                                    |                                   |
| Facility                                                                                                | TPWD Special 1000-R                                                                                     |                                   |
| Facility Acreage                                                                                        |                                                                                                    |                                   |
| TAHC CWD Herd Status                                                                                    |                                                                                                    |                                   |
|                                                                                                    |                                                                                                    |                                   |
| Print to PDF Edit Deer List                                                                             |                                                                                                    |                                   |
| By checking this box, I certify by my signat                                                            | ture that the the above information is true and correct and no deer were transferred using this permit. |                                   |
|                                                                                                    |                                                                                                    |                                   |
| Sign this Transfer Permit                                                                               |                                                                                                    |                                   |
|                                                                                                    | Cancel Permit                                                                                           |                                   |
|                                                                                                    |                                                                                                    |                                   |
| Texas Parks and Wildlife Department, 4200 Smil                                                          | Ith School Road Austin TX 78744                                                                         |                                   |
| Toll Free: (800) 792-1112, Austin: (512) 389-4800<br>Content of this site © Texas Parks and Wildlife De |                                                                                                    |                                   |
| If you have trouble using this website, contact twims test to the                                       |                                                                                                    | Version beta 1.59.27 11/13/2013 0 |

\***Note:** A transfer permit can only be canceled if there are no breeder deer listed on the permit.

#### Submit Harvest Log and CWD Test Results for a Release Site:

**<u>\*Note:</u>** Release sites do not have any associated agents. Only the person registered as the release site owner in TWIMS will be able to access the harvest log.

- 1. Click on the "Deer/Inventory Lookup" tab.
- **2.** Find the appropriate release site and click "View" under the column labeled "Harvest Log."

| acility B    | reeder Permit | Trans       | fer Permt Deer/    | Inventory            | Lookup Help       |                  |             |                  |           |               |             |  |  |
|--------------|---------------|-------------|--------------------|----------------------|-------------------|------------------|-------------|------------------|-----------|---------------|-------------|--|--|
|              |               |             |                    |                      |                   |                  |             |                  |           |               |             |  |  |
| lerd Inver   | ntory         |             |                    |                      |                   |                  |             |                  |           |               |             |  |  |
| earch Result | ts: 11        |             |                    |                      |                   |                  |             |                  |           |               |             |  |  |
| acility ID-  | <u>Owner</u>  | <u>TX #</u> | Facility Name      | County               | Total Adult Bucks | Total Adult Does | Total Fawns | CWD Test Results | MQ Status | Permit Status | Harvest Log |  |  |
| 811D         | ODBS Testing  | TX0000      | TPWD Special-D     | Travis               | 0                 | 0                | 0           | View             | MQ        | Current       |             |  |  |
| 811N         | ODBS Testing  | TX0000      | TPWD Special-N     | Travis               | 0                 | 0                | 0           | View             | MQ        | Current       |             |  |  |
| 811R         | ODBS Testing  | TX0000      | TPWD Special-R     | Travis               | 1088              | 1687             | 0           | View             | MQ        | Current       | View        |  |  |
| 811M         | ODBS Testing  | TX0000      | TPWD Special-M     | Travis               | 0                 | 0                | 0           | View             | MQ        | Current       |             |  |  |
| 531D         | ODBS Testing  | TX0000      | TPWD Special II-D  | Travis               | 0                 | 0                | 0           | View             | NMQ       | Current       |             |  |  |
| 531N         | ODBS Testing  | TX0000      | TPWD Special II-N  | Travis               | 0                 | 0                | 0           | View             | NMQ       | Current       |             |  |  |
| 531R         | ODBS Testing  | TX0000      | TPWD Special II-R  | Travis               | 0                 | 0                | 0           | View             | MQ        | Current       | View        |  |  |
| <u>531M</u>  | ODBS Testing  | TX0000      | TPWD Special II-M  | Travis               | 0                 | 0                | 0           | View             | NMQ       | Current       |             |  |  |
| 750R         | ODBS Testing  | TX0000      | TPWD Special III-R | Travis               | 0                 | 0                | 0           | View             | MQ        | Current       | View        |  |  |
| 879R         | ODBS Testing  | TX0000      | TPWD Special IV-R  | Travis               | 0                 | 0                | 0           | View             | MQ        | Current       | View        |  |  |
|              |               |             | Page 1 of 2 1 2    | <u>&gt; &gt;&gt;</u> |                   |                  |             |                  |           |               |             |  |  |
| Export to    | Excel         |             |                    |                      |                   |                  |             |                  |           |               |             |  |  |
|              |               |             |                    |                      |                   |                  |             |                  |           |               |             |  |  |
| earch for D  | )eer          |             |                    |                      |                   |                  |             |                  |           |               |             |  |  |
|              |               | Deer Uni    | que ID             |                      |                   |                  |             |                  |           |               |             |  |  |
|              |               |             | Search (           | lear Sea             | arch              |                  |             |                  |           |               |             |  |  |
|              |               |             |                    |                      |                   |                  |             |                  |           |               |             |  |  |
|              |               |             |                    |                      |                   |                  |             |                  |           |               |             |  |  |

3. To report a deer that was harvested on the release site, click "Add Harvest."

\*Note: If no deer were harvested during the report period, do not enter any harvest records and click "Complete and Submit Log."

| TEXAS PARKS AND WILDLIFE                                                                                                    |                                          |
|----------------------------------------------------------------------------------------------------|------------------------------------------|
| Texas Wildlife Information Management Services                                                                                                    | Main   My Profile   Logout               |
| Facility Breeder Permit Transfer Permit Deer/Inventory Lookup Help                                                                                                    |                                          |
|                                                                                                    |                                          |
| Herd Inventory Search > Harvest Log                                                                                                    |                                          |
| Facility Name TPWD Special-R (2811R)         Primary County Travis         Total Pasture Acreage 100         Pasture surrounded by High Fence? Yes         Report Year 2015         Go    To enter harvest data, click Add Harvest. You may leave the harvest page at any time and all entries made will be automatically saved. Once all harvest data is entered, or if there is no harvest Log button and follow the instructions that appear.                                                                                                    | it to report, click Complete and Submit  |
| Harvest Log Status: Open                                                                                                    |                                          |
| Harvest Netes: 0 Bucks; 0 Does; 0 Total Deer                                                                                                    |                                          |
| Add Harvest Domplete and Submit Log                                                                                                    |                                          |
| Texas Parks and Wildlife Department, 4200 Smith School Road, Auslin, TX 78744                                                                                                    |                                          |
| Toll Free: (80) 782-112, Austin: (512) 389-4800 Toll Free: (80) 782-112, Austin: (512) 389-4800 Toll Free: (80) 782-112, Austin: (512) 389-4800 Toll Free: (80) 782-112, Austin: (512) 389-4800 Toll Free: (80) 782-112, Austin: (512) 389-4800 Toll Free: (80) 782-112, Austin: (512) 389-4800 Toll Free: (80) 782-112, Austin: (512) 389-4800 Toll Free: (80) 782-112, Austin: (512) 389-4800 Toll Free: (80) 782-112, Austin: (512) 389-4800 Toll Free: (80) 782-112, Austin: (512) 389-4800 Toll Free: (80) 782-112, Austin: (512) 782 Toll Free: (80) 782-112, Austin: (512) 782 Toll Free: (712) 782-112, Austin: (512) 782 Toll Free: (712) 782-112, Austin: (512) 782 Toll Free: (712) 782-112, Austin: (512) 782-112, Austin: (512 |                                          |
| If you have trouble using this websile, contact twims test@tpwd.texas.opy                                                                                                    | Version beta 2.9.372 12/11/2015 03:48 PM |

**4.** Click on the drop-down menu to indicate if the deer harvested was a breeder deer or a free range deer.

|                                                                                                    | TEXAS PARKS AND WILDLIFE |                                                                                            |
|----------------------------------------------------------------------------------------------------|--------------------------|--------------------------------------------------------------------------------------------|
| Texas Wildlife Information Management Services                                                                                                    |                          |                                                                                            |
| Facility Breeder Permit Transfer Permit Deer/Inventory Lookup Help                                                                                                    |                          |                                                                                            |
| Herd Inventory Search > Harvest Log                                                                                                    |                          |                                                                                            |
| Facility Name TPWD Special-R (2811R)<br>Primary County Travis<br>Total Pasture Acreage 100<br>Pasture surrounded by High Fence? Yes<br>Report Year 2015 Co                                                                                     | Enter Harvest            | Il harvest data is entered, or if there is no harvest to report, click Complete and Submit |
| Log button and follow the instructions that appear. Harvest Log Status: Open Harvest Totals: 0 Bucks; 0 Does; 0 Total Deer Add Harvest Complete and Submit Log                                                                                 |                          |                                                                                            |
| Toll Free; (800) 792-1112, Juain; (812) 389-400           Constraint of this site of Texas Parks and Wildlike Department unless otherwise noted.           If you have trouble using this website, contact <u>tarimates (Browd Lesas con</u> ) |                          | Version bete 2.9.37212/11/2016 03:48 PM                                                    |

5. If the harvested animal was a breeder deer, find the deer's unique number in the drop-down menu. The species, sex, and age fields will be auto-filled when the unique number is selected. Enter the harvest date and indicate if the deer was tested for CWD. When the information is complete and accurate, click "Submit."

| - The second second second second second second second second second second second second second second second                                                                                                    | TEXAS PARKS AND WILDLIFE                                                                                                    |                                                                                            |
|----------------------------------------------------------------------------------------------------|----------------------------------------------------------------------------------------------------|--------------------------------------------------------------------------------------------|
| Texas Wildlife Information Management Services                                                                                                    |                                                                                                    |                                                                                            |
| Facility Breeder Permit Transfer Permit Deer/Inventory Lookup Help                                                                                                    |                                                                                                    |                                                                                            |
| Herd Inventory Search > Harvest Log                                                                                                    |                                                                                                    |                                                                                            |
| Facility Name TPWD Special-R (2811R)<br>Primary County Travis<br>Total Pasture Acreage 100<br>Pasture surrounded by High Fence? Yes<br>Report Year 2015 Go                                                                                                    | Deer Type Breeder Deer<br>Unique Number 011 •<br>Harvest Date 12/02/2015 •<br>Species WT<br>Sex Buck<br>Age 3.5<br>Sent For CWD Test? Yes • | Il harvest data is entered, or if there is no harvest to report, click Complete and Submit |
| Log button and follow the instructions that appear.<br>Harvest Log Status: Open<br>Harvest Totals: 0 Bucks: 0 Does, 0 Total Deer<br>Add Harvest Complete and Submit Log                                                                                                    | Submit Cancel                                                                                                    |                                                                                            |
| Texas Parks and Wildlife Department, 4200 Smith School Road, Austin, TX 78744<br>Toll Free: (800) 782-1112, Austin, (512) 389-4800<br>Content of this site @ Texas Parks and Wildlife Department unless otherwise noted.<br>If you have touble using this website, context texins: test@tread texas.com |                                                                                                    | Version bets 2.9.372.12/11/2015.03:48 PM                                                   |

6. If the harvested animal was a free range deer, enter all requested information and then click "Submit."

| Texas Wildlife Information Management Services                                                                                                    | TEXAS PARKS AND WILDLIFE                                                                                                    | Main   Thy Profile   Logou                                                                 |
|----------------------------------------------------------------------------------------------------|----------------------------------------------------------------------------------------------------|--------------------------------------------------------------------------------------------|
| Facility Breeder Permit Transfer Permit Deer/Inventory Lookup Help                                                                                                    |                                                                                                    |                                                                                            |
| Hard Inventory Search > Harvest Log                                                                                                    | Enter Harvest                                                                                                    |                                                                                            |
| Facility Name TPWD Special-R (2811R)<br>Primary County Travis<br>Total Pasture Acreage 100<br>Pasture surrounded by High Fence? Yes<br>Report Year 2015 Go<br>To enter harvest data, click Add Harvest, You may leave the harvest page at any time a<br>Log button and follow the instructions that appear.      | Deer Type Free Range Deer<br>Harvest Date<br>Species Select One<br>Sex Buck<br>Doe<br>Age Select One<br>Sent For CWD Test? Select One<br>Submit Jancel II h | Il harvest data is entered, or if there is no harvest to report, click Complete and Submit |
| Harvest Log Status: Open<br>Harvest Totals: 0 Bucks; 0 Does; 0 Total Deer                                                                                                    |                                                                                                    |                                                                                            |
| Add Harvest Complete and Submit Log Export to Excel Unique # Date of Harvest Species Sex Age CWD Testing Upload CWD Results Action                                                                                                    |                                                                                                    |                                                                                            |
| 01LJ 12/02/2015 WT Buck 3.5 Yes <u>Upload</u> <u>Remove</u>                                                                                                    |                                                                                                    |                                                                                            |
| Torses & Parks and Wildlife Department. 4200 Smith Editori Road, Austin, TX 78744<br>Toli Free: (800) 770-1112. Austin, d512) 359-4800<br>Content of this site for Trans Parks and Wildlife Department unless otherwise noted.<br>You have footbell using this website content prime reference from torse approx |                                                                                                    | Version bes 2 : 9.372 1 2/11/2015 03:48                                                    |

- **7.** A deer that has been successfully reported will appear on the harvest log as shown below.
- **8.** When all harvest records for the season have been successfully reported, click "Complete and Submit Log."

| Skip to conter  |                                                      |                                                                        |                                          |              |                  |                            | TEXAS PARKS AND WILDLIFE                                                                                                    |
|-----------------|------------------------------------------------------|------------------------------------------------------------------------|------------------------------------------|--------------|------------------|----------------------------|----------------------------------------------------------------------------------------------------|
| Texas           | Wildlife Inform                                      | ation Man                                                              | agen                                     | nent         | Services         |                            | Main   My Profile   Logout                                                                                                    |
| Facility        | Breeder Permit                                       | Transfer                                                               | Permi                                    | it D         | eer/Inventory L  | ookup Help                 |                                                                                                    |
|                 |                                                      |                                                                        |                                          |              |                  |                            |                                                                                                    |
| <u>Herd Inv</u> | entory Search > Harv                                 | est Log                                                                |                                          |              |                  |                            |                                                                                                    |
| To ente         | Prii<br>Total Past<br>ire surrounded by              | nary County<br>ure Acreage<br>High Fence<br>Report Year<br>ick Add Har | 7 Trav<br>100<br>7 Yes<br>7 201<br>7 201 | 5 🔹<br>You r | may leave the    | harvest page at any time a | ind all entries made will be automatically saved. Once all harvest data is entered, or if there is no harvest to report, click Complete and Submit |
| Harve           | st Log Status: Op                                    | en                                                                     |                                          |              |                  |                            |                                                                                                    |
|                 | st Totals: 0 Backs                                   |                                                                        |                                          |              |                  |                            |                                                                                                    |
|                 |                                                      | te and Subm                                                            |                                          |              | port to Excel    |                            |                                                                                                    |
| Uniqu           |                                                      |                                                                        |                                          |              |                  | Upload CWD Results Action  |                                                                                                    |
|                 | 12/03/2015                                           | WT                                                                     | Doe                                      | 5.5          | Yes              | Upload Remov               |                                                                                                    |
| 01LJ            | 12/02/2015                                           | WT                                                                     | Buck                                     | 3.5          | Yes              | Upload Remov               | <u>e</u>                                                                                                    |
|                 |                                                      |                                                                        |                                          |              |                  |                            |                                                                                                    |
|                 | s Parks and Wildlife De<br>Free: (800) 792-1112. A   |                                                                        |                                          | School       | Road, Austin, TX | 78 744                     |                                                                                                    |
| WILDLIFE Cont   | ent of this site © Texas<br>uble using this website, | Parks and Wildl                                                        | ife Depa                                 |              |                  | oted.                      | Version beta 2.9.372 12/11/2015 03:48 PM                                                                                                    |

**<u>\*Note:</u>** You can leave this page at any time and your work will be saved. If you accidentally duplicate information from the harvest log, you may remove the extra entry by clicking "Remove." Once you leave this page, the log will be saved as it was entered

and you will no longer have the option to "Remove" an entry. You can return to the harvest log at any time to continue making entries. Once you click "Complete and Submit Log," no further changes may be made.

**9.** A CWD test report may be uploaded for either a breeder deer or a free range deer once a harvested deer has been entered in TWIMS. Locate the deer in question in the harvest log and click Upload under the column title "Upload CWD Results."

| Texas Wild                                                                                                    | dlife Informat                                                                                                    | ion Man                                                                                                    | agem                                                                  | ent S                                                        | Services                                   |                                        |                  | Main   My Profile                                                                                                    |
|----------------------------------------------------------------------------------------------------|----------------------------------------------------------------------------------------------------|----------------------------------------------------------------------------------------------------|-----------------------------------------------------------------------|--------------------------------------------------------------|--------------------------------------------|----------------------------------------|------------------|----------------------------------------------------------------------------------------------------|
| acility Br                                                                                                    | reeder Permit                                                                                                    | Transfer I                                                                                                    | Permit                                                                | De                                                           | er/Inventory                               | Lookup Help                            |                  |                                                                                                    |
|                                                                                                    |                                                                                                    |                                                                                                    |                                                                       |                                                              |                                            |                                        |                  |                                                                                                    |
| <u>erd Inventory</u>                                                                                           | <u>/ Search</u> > Harvest                                                                                                    | Log                                                                                                    |                                                                       |                                                              |                                            |                                        |                  |                                                                                                    |
|                                                                                                    | F                                                                                                    |                                                                                                    |                                                                       |                                                              |                                            |                                        |                  |                                                                                                    |
|                                                                                                    |                                                                                                    | nty Name                                                                                                    |                                                                       |                                                              | ial-R (2811R)                              |                                        |                  |                                                                                                    |
|                                                                                                    | Total Pasture                                                                                                    |                                                                                                    |                                                                       |                                                              |                                            |                                        |                  |                                                                                                    |
| Pasture su                                                                                                    | rrounded by Hig                                                                                                    |                                                                                                    |                                                                       |                                                              |                                            |                                        |                  |                                                                                                    |
|                                                                                                    | Re                                                                                                    | port Year                                                                                                    | 2015                                                                  | -                                                            | Go                                         |                                        |                  |                                                                                                    |
|                                                                                                    |                                                                                                    |                                                                                                    |                                                                       |                                                              |                                            |                                        |                  |                                                                                                    |
|                                                                                                    | rvest data, click                                                                                                    | Add Har                                                                                                    |                                                                       |                                                              |                                            | e harvest page at any                  | y time an        | d all entries made will be automatically saved. Once all harvest data is entered, or if there is no harvest to report, click Complete and Sut |
| og button a<br>Harvest Log                                                                                     |                                                                                                    | Add Har                                                                                                    | ns tha                                                                | t app                                                        |                                            | e harvest page at any                  | / time and       | d all entries made will be automatically saved. Once all harvest data is entered, or if there is no harvest to report, click Complete and Sub |
| og button a<br>Harvest Log<br>Harvest Tot                                                                      | rvest data, click<br>and follow the i<br>og Status: Open<br>tals: 0 Bucks; 0                                                                 | Add Har<br>Instructio                                                                                                   | ns tha                                                                | t app                                                        |                                            | e harvest page at any                  | y time and       | d all entries made will be automatically saved. Once all harvest data is entered, or if there is no harvest to report, click Complete and Sut |
| og button a<br>Harvest Log<br>Harvest Tot<br>Add Harves                                                        | rvest data, click<br>and follow the i<br>og Status: Open<br>tals: 0 Bucks; 0<br>st Complete a                                                | Add Har<br>Instructio<br>Does; 0 To<br>and Subm                                                                         | ns tha<br>otal Dec<br>it Log                                          | er<br>Exp                                                    | port to Excel                              | e harvest page at any                  |                  | d all entries made will be automatically saved. Once all harvest data is entered, or if there is no harvest to report, click Complete and Sut |
| og button a<br>Harvest Log<br>Harvest Tot<br>Add Harves<br>Unique #                                            | rvest data, click<br>and follow the i<br>og Status: Open<br>tals: 0 Bucks; 0<br>st Complete a                                                | Add Har<br>instructio<br>Does; 0 To<br>and Subm<br>Species                                                              | ns tha<br>otal Dec<br>it Log                                          | t app<br>er<br>Exp<br>Age                                    | port to Excel                              | ]                                      |                  | d all entries made will be automatically saved. Once all harvest data is entered, or if there is no harvest to report, click Complete and Sut |
| og button a<br>Harvest Log<br>Harvest Tot<br>Add Harves<br>Unique # 1                                          | and follow the i<br>and follow the i<br>og Status: Open<br>tals: 0 Bucks; 0<br>st Complete a<br>Date of Harvest                              | Add Har<br>Instructio<br>Does; 0 To<br>and Subm<br>Species<br>WT                                                        | ns tha<br>otal Dec<br>it Log<br>Sex                                   | Exr<br>Exr<br>Age                                            | port to Excel<br>CWD Testing               | J Upload CWD Results                   | Action           | d all entries made will be automatically saved. Once all harvest data is entered, or if there is no harvest to report, click Complete and Sut |
| og button a<br>Harvest Log<br>Harvest Tot<br>Add Harves<br>Unique # 1                                          | rvest data, click<br>and follow the i<br>og Status: Open<br>tals: 0 Bucks; 0<br>st Complete a<br>Date of Harvest<br>12/03/2015               | Add Har<br>Instructio<br>Does; 0 To<br>and Subm<br>Species<br>WT                                                        | ns tha<br>otal Dec<br>it Log<br>Sex<br>Doe                            | Exr<br>Exr<br>Age                                            | port to Excel<br>CWD Testing<br>Yes        | Upload CWD Results                     | Action<br>Remove | d all entries made will be automatically saved. Once all harvest data is entered, or if there is no harvest to report, click Complete and Sut |
| og button a<br>Harvest Lou<br>Harvest Tot<br>Add Harves<br>Unique # 1<br>01LJ 1                                | rvest data, click<br>and follow the i<br>g Status: Open<br>tals: 0 Bucks; 0<br>st Complete of<br>Date of Harvest<br>12/03/2015<br>12/02/2015 | Add Har<br>instructio<br>Does; 0 To<br>and Subm<br>Species<br>WT<br>WT                                                  | ns tha<br>otal Dec<br>it Log<br>Sex<br>Doe<br>Buck                    | Exr<br>Exr<br>Age<br>5.5                                     | port to Excel<br>CWD Testing<br>Yes<br>Yes | Upload CWD Results<br>Upload           | Action<br>Remove | d all entries made will be automatically saved. Once all harvest data is entered, or if there is no harvest to report, click Complete and Sut |
| og button a<br>Harvest Log<br>Add Harvest<br>Unique # 1<br>01LJ 1<br>Texas Parkt                               | rvest data, click<br>and follow the i<br>og Status: Open<br>tals: O Bucks; O<br>st Complete a<br>Date of Harvest<br>12/03/2015<br>12/02/2015 | Add Har<br>nstructio<br>Does; 0 To<br>and Subm<br>Species<br>WT<br>WT                                                   | ns tha<br>otal Dec<br>it Log<br>Sex<br>Doe<br>Buck                    | Exr<br>Exr<br>Age<br>5.5                                     | port to Excel<br>CWD Testing<br>Yes<br>Yes | Upload CWD Results<br>Upload           | Action<br>Remove | d all entries made will be automatically saved. Once all harvest data is entered, or if there is no harvest to report, click Complete and Sut |
| og button a<br>Harvest Lo<br>Add Harvest<br>Unique # 1<br>01LJ 1<br>Texas Parks<br>Toll Free: (8<br>Content (8 | rvest data, click<br>and follow the i<br>g Status: Open<br>tals: 0 Bucks; 0<br>st Complete of<br>Date of Harvest<br>12/03/2015<br>12/02/2015 | Add Har<br>nstructio<br>Does; 0 To<br>and Subm<br>Species<br>WT<br>WT<br>trunent, 4200<br>n: (612) 389-<br>s and Wildli | ns tha<br>otal Dec<br>it Log<br>Sex<br>Doc<br>Buck<br>Smith S<br>4800 | t app<br>Er<br>Ext<br>Age<br>5.5<br>3.5<br>chool I<br>ment u | Ves                                        | Upload CWD Results<br>Upload<br>Upload | Action<br>Remove | d all entries made will be automatically saved. Once all harvest data is entered, or if there is no harvest to report, click Complete and Sut |

#### 10. Click "Browse" under the section titled "Select File."

|                                                                                                    | TEXAS PARKS AND WILDLIFE                   |
|----------------------------------------------------------------------------------------------------|--------------------------------------------|
| Texas Wildlife Information Management Services                                                                                                    | Main   My Profile   Logout                 |
| Facility Breeder Permit Transler Permit Deer/Inventory Lookup Issue Tracking Report Person Adminis                                                                                                    | tration Help                               |
|                                                                                                    |                                            |
| Upload CWD Test Result                                                                                                    |                                            |
| Breeder Deer:<br>Unique Number 01LJ<br>Harvest Date 1203/2015<br>Species V/T<br>Sex Buck<br>Age 3.6<br>Enterne Cla:<br>Browne No file selected.                                                                                                    |                                            |
| Upload Cancel                                                                                                    |                                            |
| Totol         Feast Parks and Wildlife Department. 4200 Smith School Road, Austin, TX 75744           Totil Free (tot): 750-7112, Jupon (1512) 200-800         School Road, Austin, TX 75744           Content of the Task Test Road Road Department (unless of meaning noted)         School Road, School Road, S | Vectoro 6468 2 (0.373 12) 14/2015 03 02 PM |

**11.** In the file browser that appears click on the file that contains the test results. Click "Open" at the bottom of the file browser

| exas Wildlife Information Management Services                                                                                                    |                                                                                                    | Main   Ny Profile                |
|----------------------------------------------------------------------------------------------------|----------------------------------------------------------------------------------------------------|----------------------------------|
| acility Breeder Permit Transfer Permit Deer/Inventory Lookup Issue                                                                                                    | racking Report Person Administration Help                                                                                                    |                                  |
|                                                                                                    | File Upload                                                                                                    |                                  |
| pload CWD Test Result                                                                                                    | Libraries + Pictures + + + + Search Pictures      P                                                                                                    |                                  |
| Breeder Deer:<br>Unique Number 01LJ                                                                                                    | Organize • New folder 🔠 • 📳 😧                                                                                                    |                                  |
| Harvest Date 12/03/2015<br>Socies WT                                                                                                    | Feventes Pictures library Arrange by: Folder =                                                                                                    |                                  |
| Sex Buck<br>Age 3.5                                                                                                    | Bownloads     Barne Date Tags Size Rating     Recent Places     Sample Pictures 2/1/2007 8:55 AM 1 K8 0:0                                                                                         |                                  |
| Select File:<br>Browse, No file selected.                                                                                                    | Closaries         \$17 WD Labeled, Dia         \$123/2013 9:05 AM         22 KS         \$6 G           P Documents         \$17 WD Logo.jpg         \$1/12/2013 9:15 AM         174 KB         C |                                  |
|                                                                                                    | Wate         B. TPWD_Logo_B&W         8/15/2013 909 AM         13 KB         12 KB           Pictures         Pictures         9/19/2012 907 AM         3 KB         12 KB                        |                                  |
| proad                                                                                                    | Yideos     Wideos     Z/27/2014 7.57 AM     19,710 K8 ↔ ↔                                                                                                    |                                  |
| Texas Parks and Wildlife Department. 4200 Smith School Road, Auslin, TX 78744<br>Toll Free, (800) 192-1112. Auslin: (5/2) 829-4300<br>Content of this site B Texas Parks and Wildlife Department unless otherwise noted.<br>If you have mobile using this website, content terms, text@trentfrees.pay | R Connoider + < = = *<br>File game: TPWD_Logojpg * TREE(**                                                                                                    | Version trata 2.9, 373 (2/14/20) |
|                                                                                                    | Open  Cancel                                                                                                    |                                  |

12. Once the file is selected, click "Upload."

| TEXAS PARKS AND WILDLIFE                                                                                                    |                                  |
|----------------------------------------------------------------------------------------------------|----------------------------------|
| Texas Wildlife Information Management Services                                                                                                    | Main   My Profile   Logout       |
| Facility Breeder Permit Transfer Permit Deerritryoniory Lookup Issue Tracking Report Person Administration Help                                                                                                    |                                  |
|                                                                                                    |                                  |
| Upload CWD Test Result                                                                                                    |                                  |
| Ereeder Deer:<br>Unique Number 01LJ<br>Harvest Date 12/05/2015<br>Species WT<br>Sex Buck<br>Age 3.5<br>Select File:                                                                                                    |                                  |
| Excesses TPWD_Logo.jpg  Upload intol  Torm Parts and Widnis Department 4202 Shinh Stood Road, Autor, 1X 78744 Section of 1750 1712, Autor, (572) 388-400 Section of 1750 1712, Autor, (572) 388-400 S | bela 2 9.373 12/14/2015 03 02 PM |

13. TWIMS will automatically notify Deer Breeder staff that a new CWD test result has been uploaded for the harvested deer. Deer Breeder staff will review the test result. If any information is missing from the report, it will be deleted from TWIMS so that a complete report can be uploaded. You will receive email notification when a CWD test has been approved or declined.